### **باز کردن صفحه کاربری در سایت COM.SBOBET**

ابتدا صفحه اصلی سایت com.sbobet را باز می کنید.

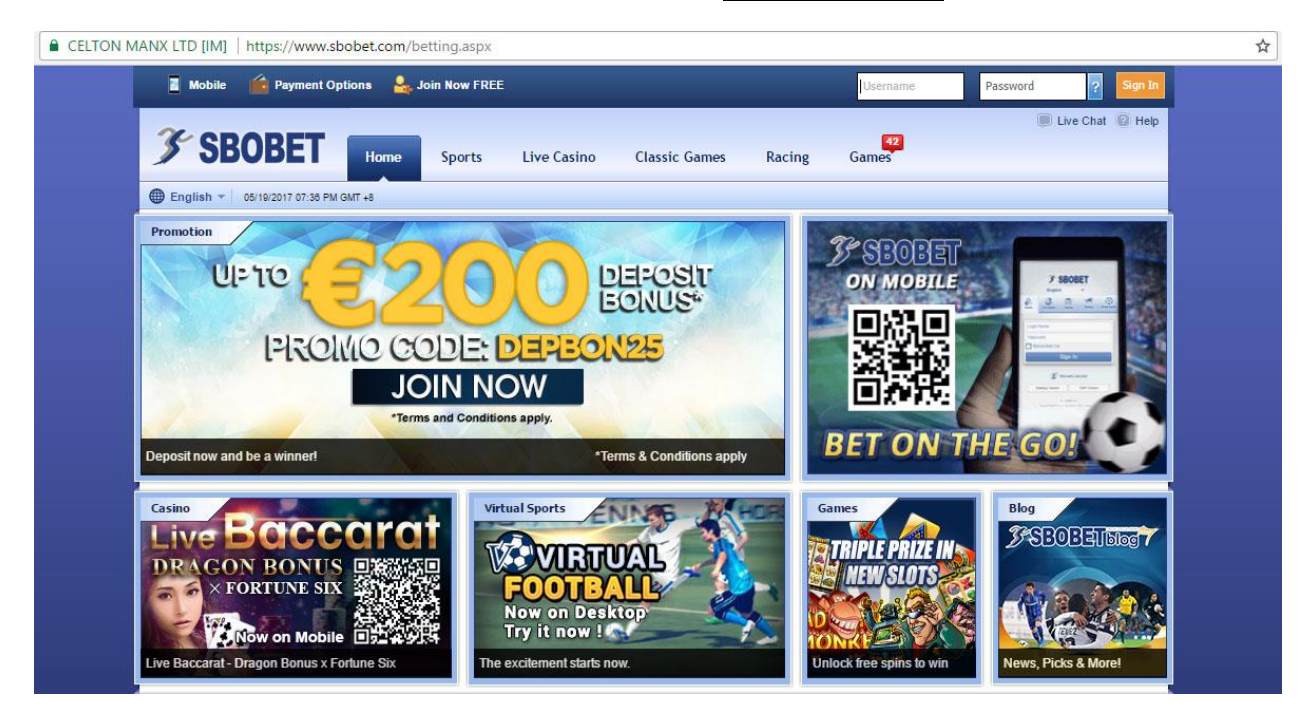

### روی گزینه Sports کلیک کنید.

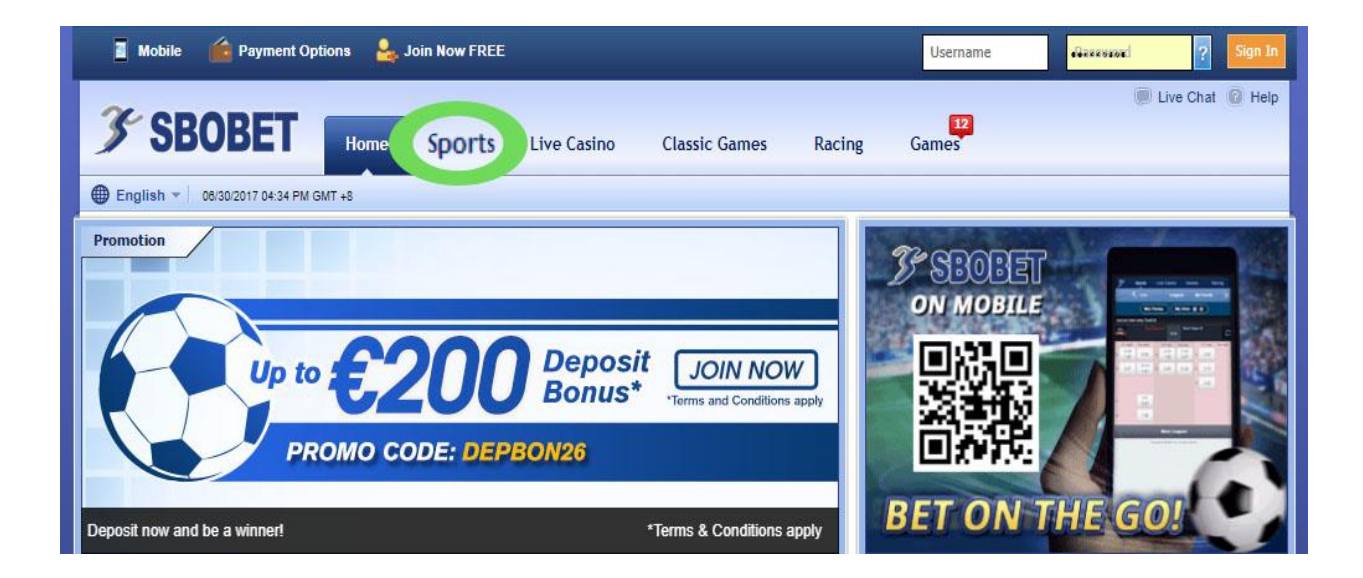

## صفحه زیر باز می شود.

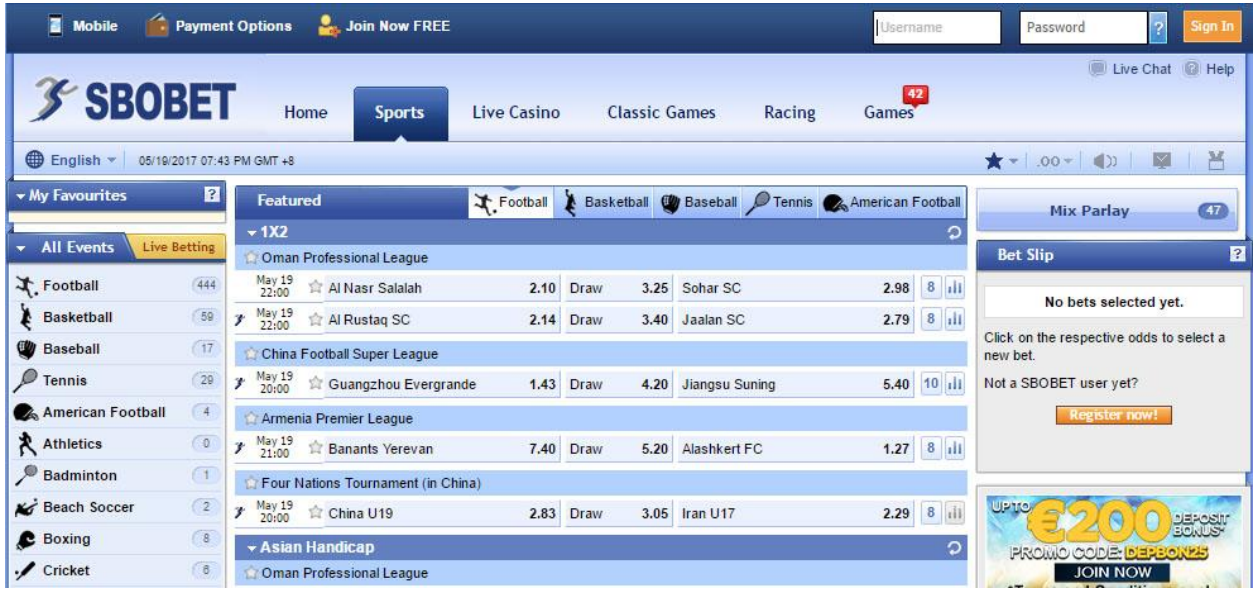

در قسمت بالا سمت راست در داخل کادر <u>User name</u> ،نام کاربر*ی* خود را وارد نمایید.

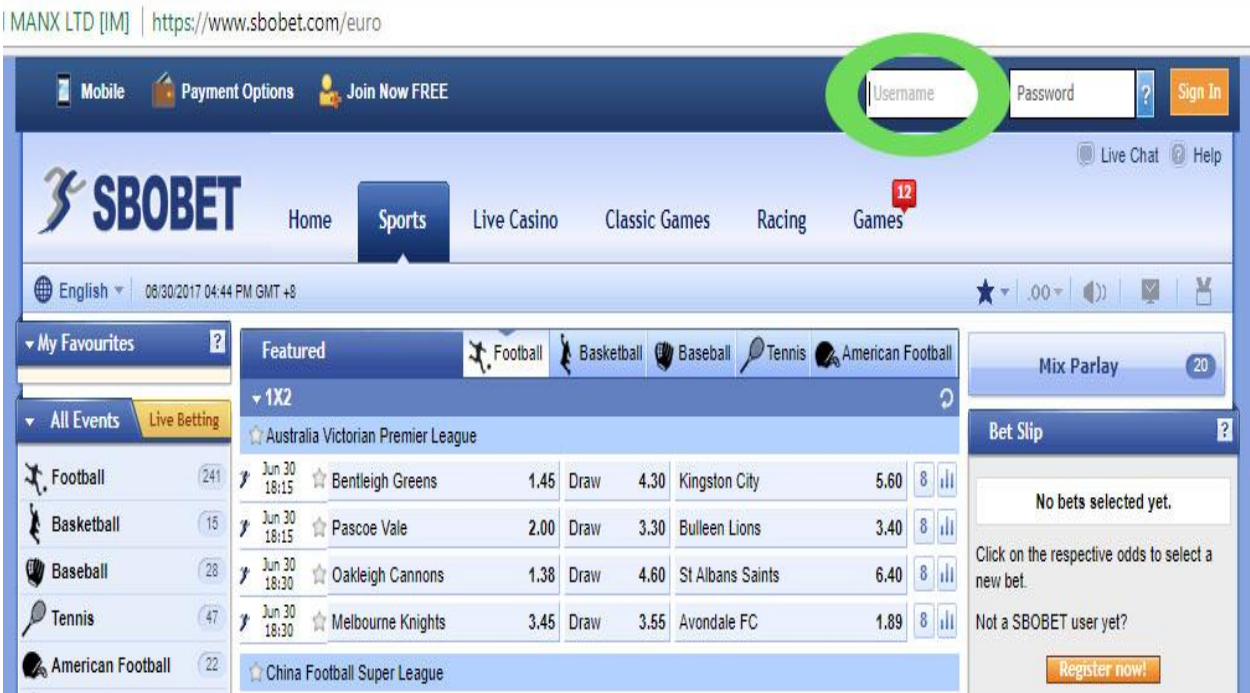

# و در قسمت Password ، لطفا کلمه عبور خود را وارد نمایید.

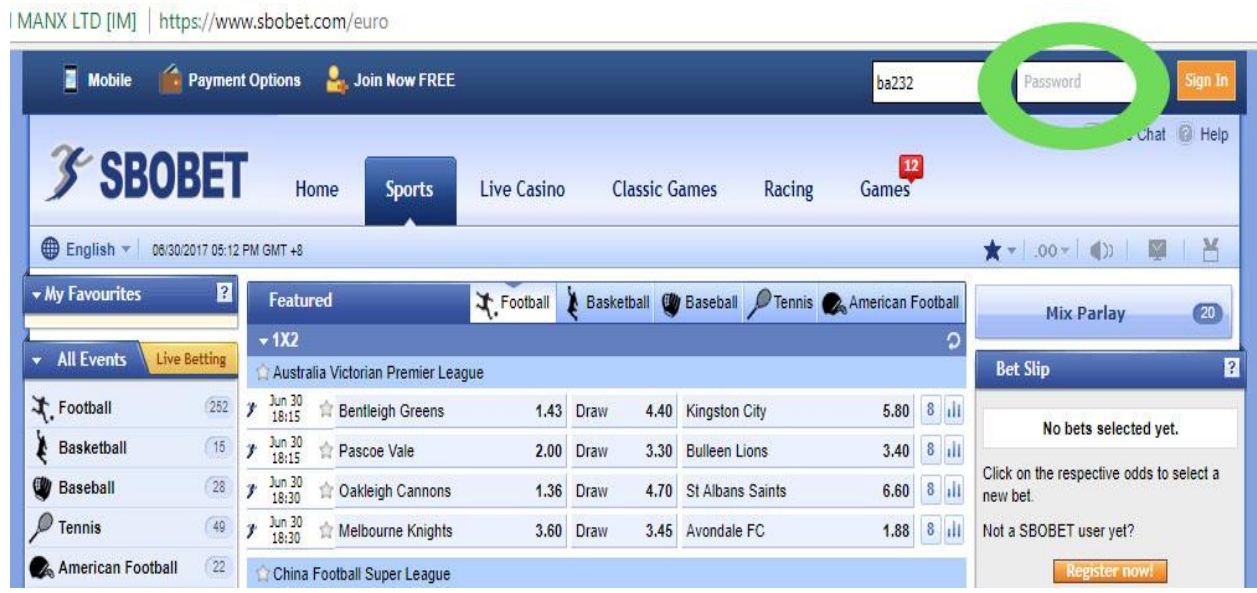

# و سپس به روی گزینه <u>Sing In</u> کلیک نمایید

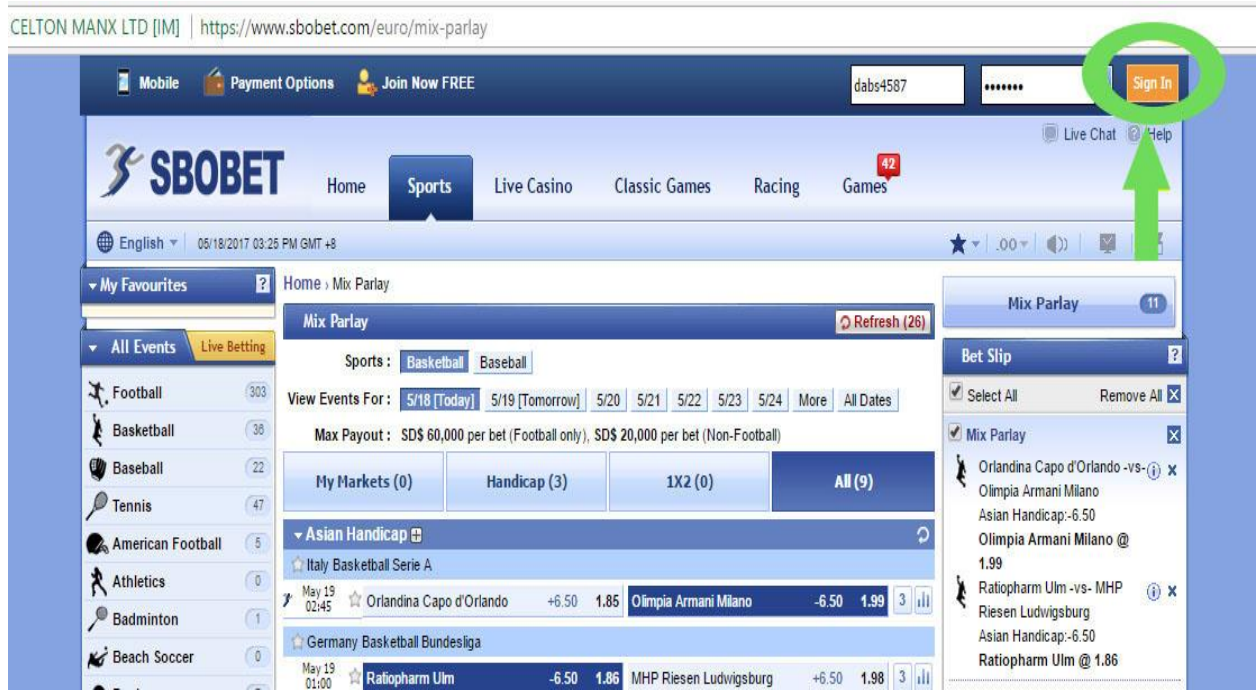

صفحه زیر باز می شود و شما وارد صفحه کاربری خود می شوید.

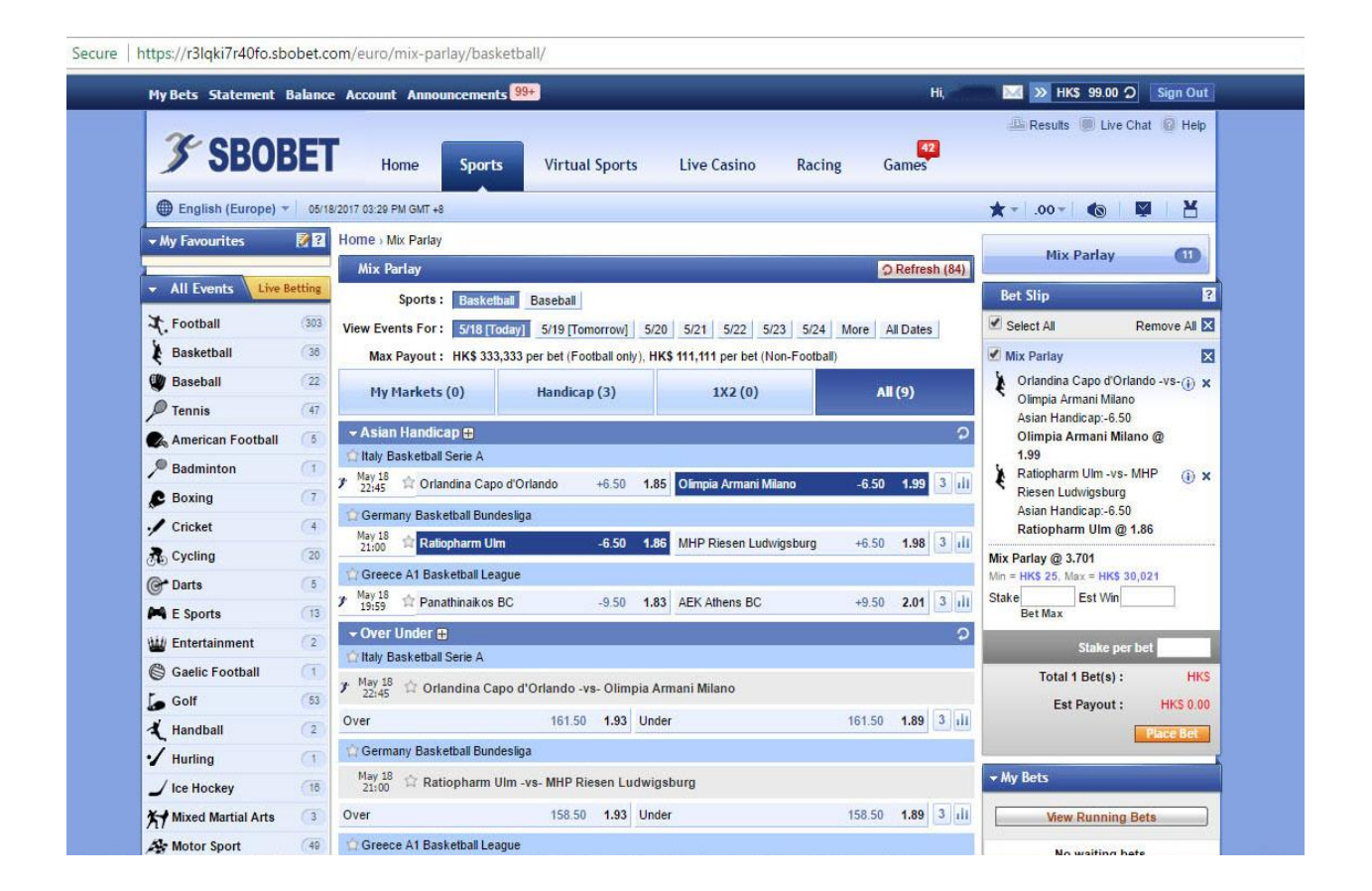

### **آشنایی با صفحه کاربری در سایت COM.SBOBET**

#### در سمت چپ صفحه ، شما دو گزینه Events All و Betting Live را دارید.

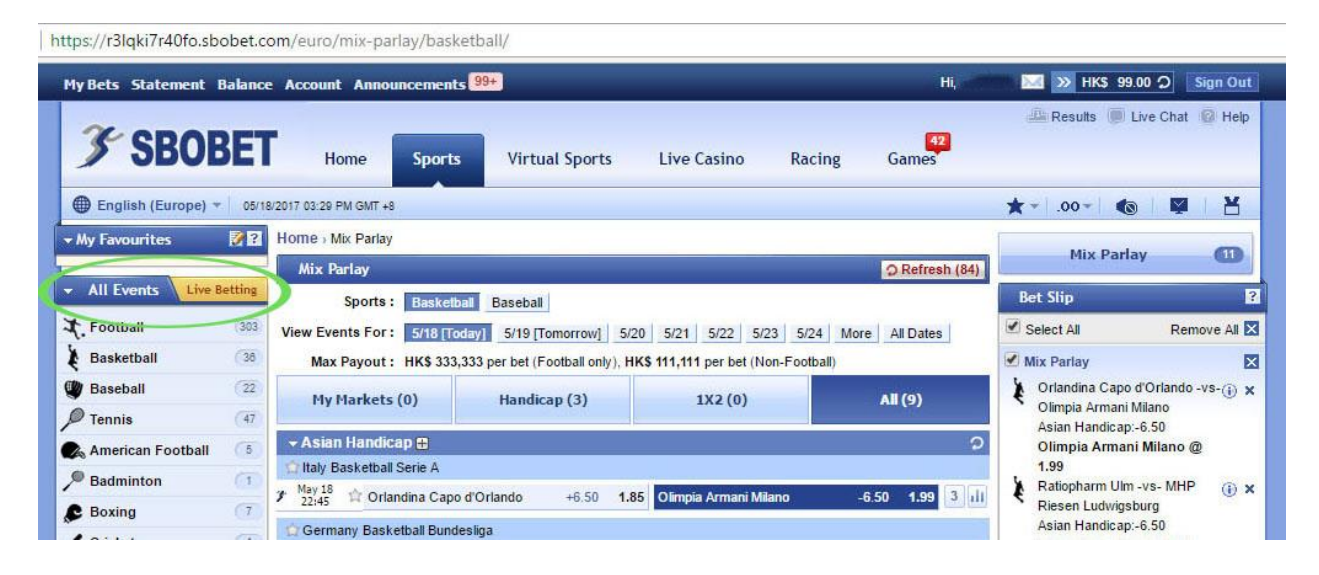

### در گزینه Events All شما می توانید تمام مسابقات و الین های موجوود اموروز و روزهوای آینده را مشاهده کنید.

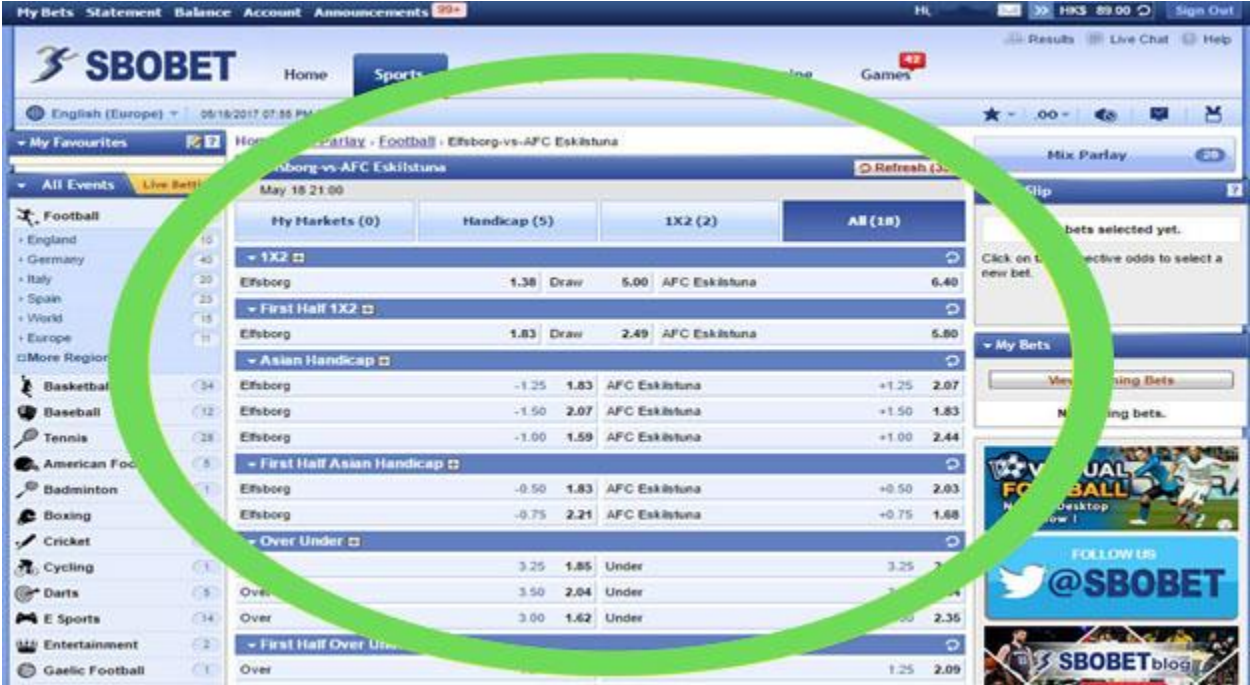

و در گزینه <u>Live Betting</u> شما می توانید به روی مسابقات در حال برگزاری به صورت زنده شرط بندی کنید .

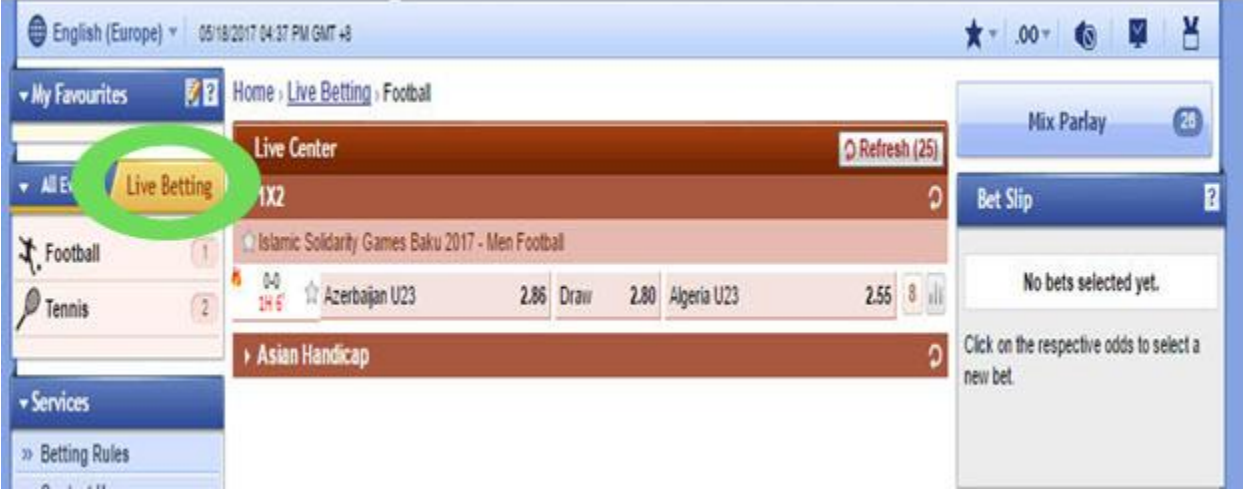

اگر گزینه Events All را انتخاب می کنید. درستونی که زیر آن باز است ، شما می توانید نوع ورزش خود را انتخاب کنید.

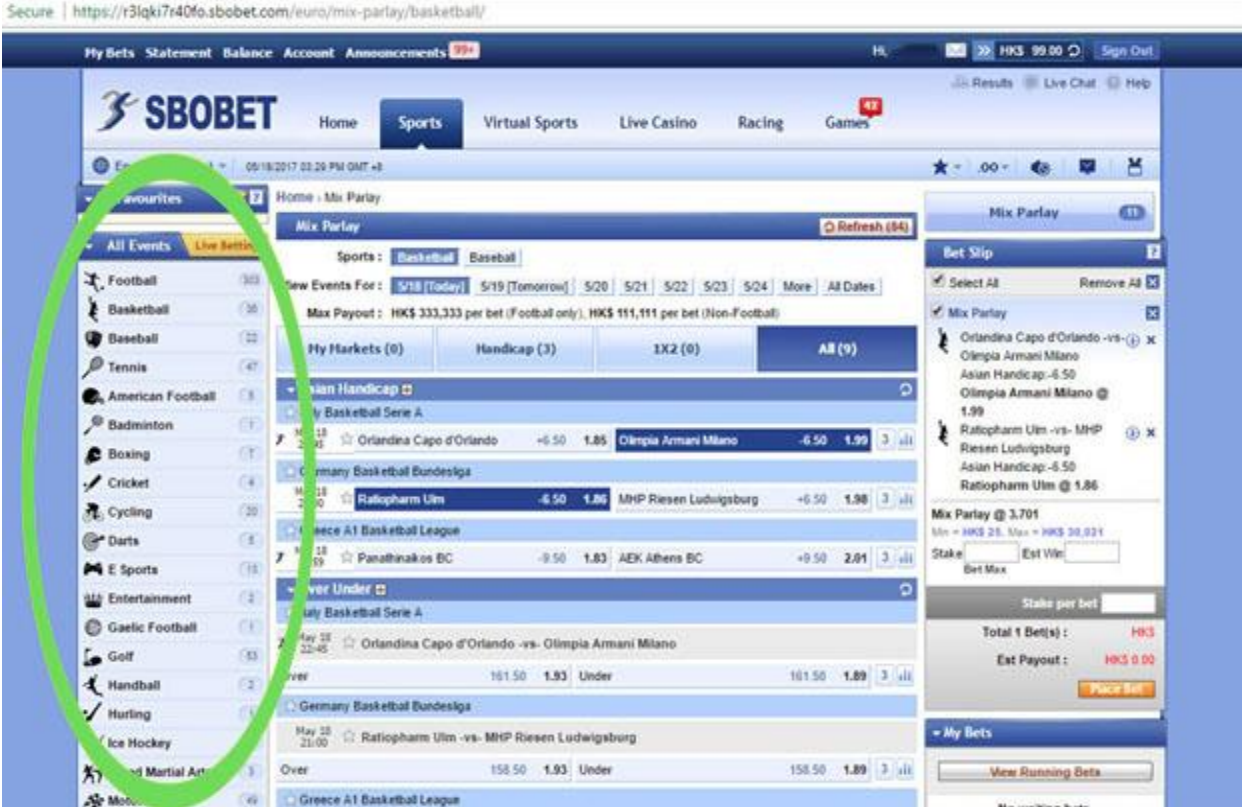

به روی گزینه Football کلیک نمایید تا تمام بازی های موجود برای شما باز شود. و اگور به دنبال بازی های فوتبال کشور خاصی هستید میتوانید در این بخش به روی نـام آن کشور کلیک نمایید تا بازی های آن کشور نمایش داده شود.

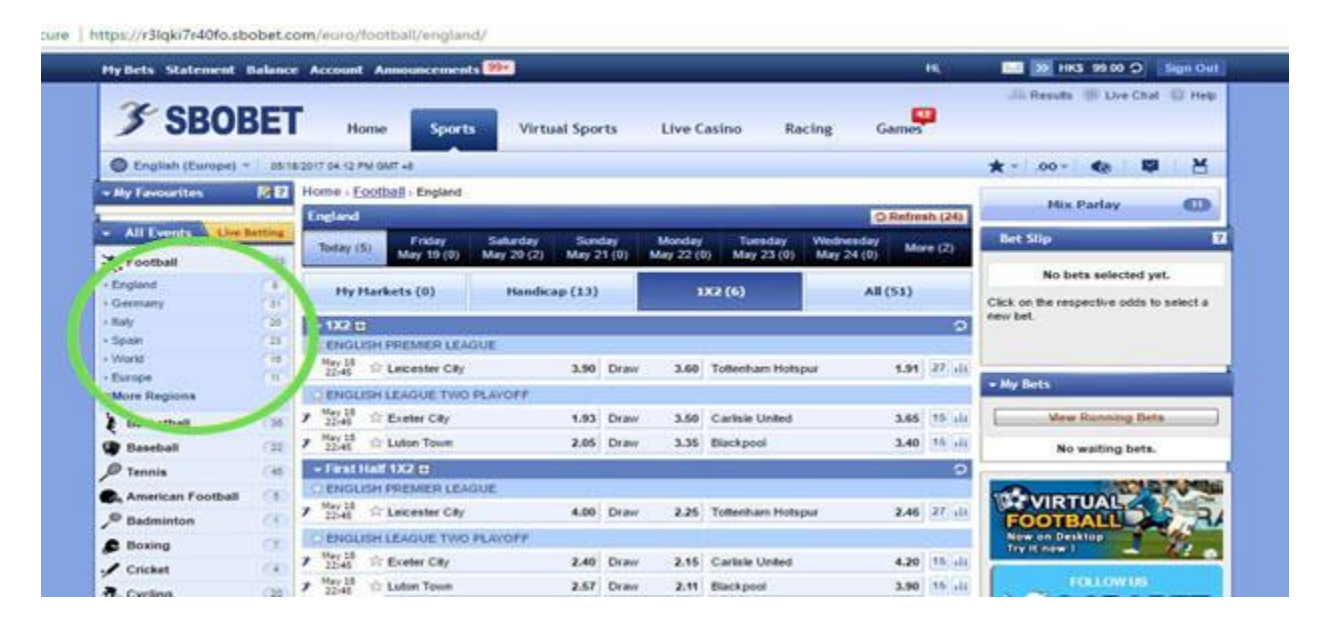

در کادر مشخص شده در عکس ، شما مے توانید بازی های امر وز و روز های آینده را مشاهده نمایید.

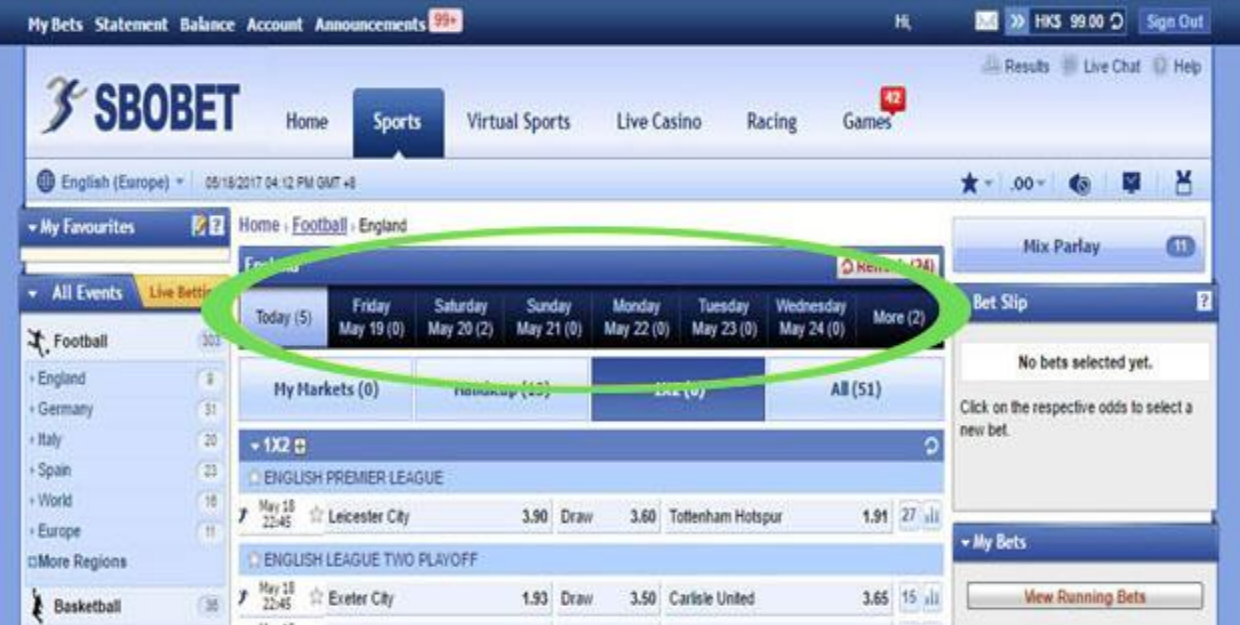

### در این قسمت به روی گزینه Today کلیک نمایید تا بازی های امروز برای شما نشوان داده شود.

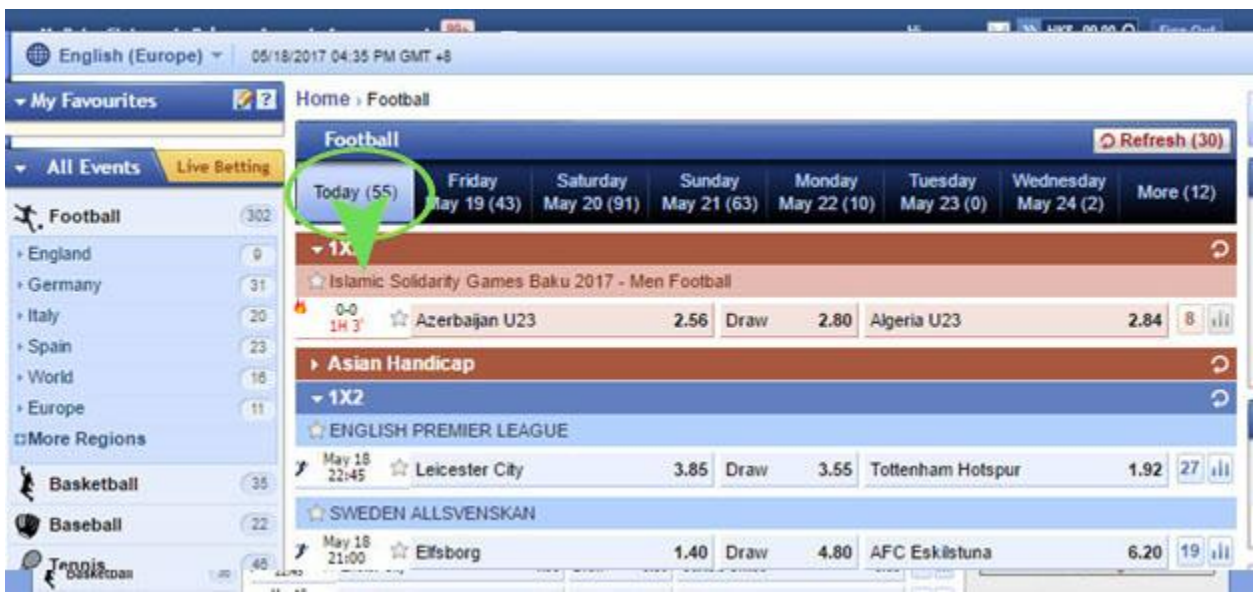

بازی هایی که با رنگ قرمز در سایت هستند ، یعنی الان به صورت زنده در حال انجام میباشند.

\*\*این بازی ها در قسمت Betting Live ، نیز قابل مشاهده است.

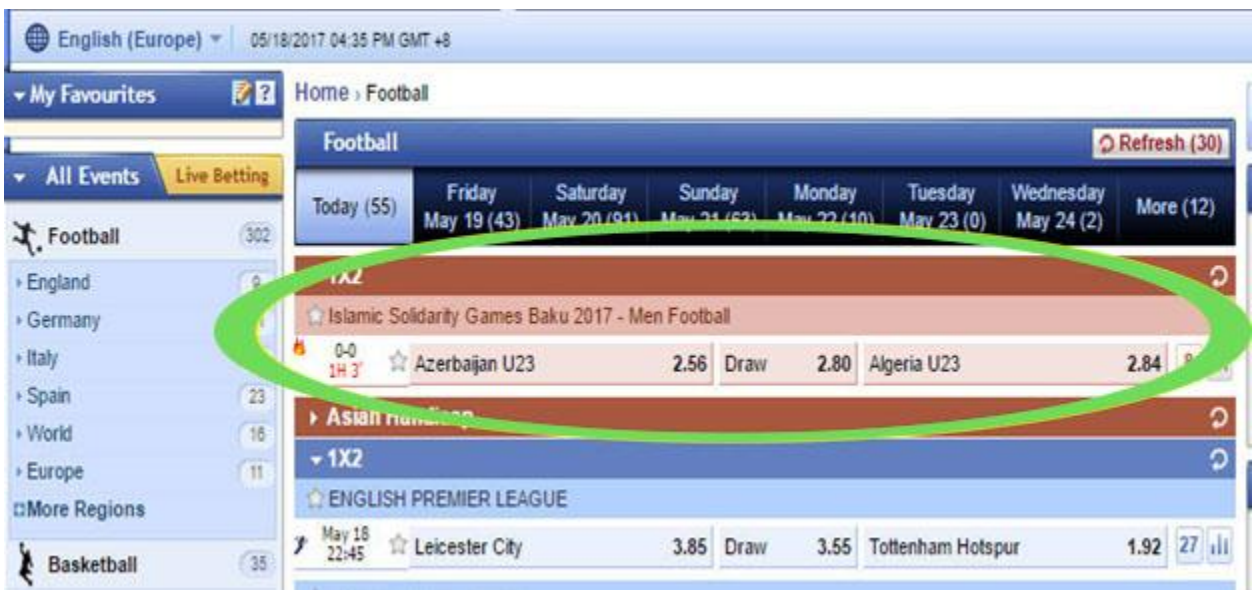

## در سمت راست هر بازی، یک عدد می بینید که تعداد الین های آن بازی را نشان می دهد و اگر روی آن کلیک کنید تمام الین های موجود قابل مشاهده است.

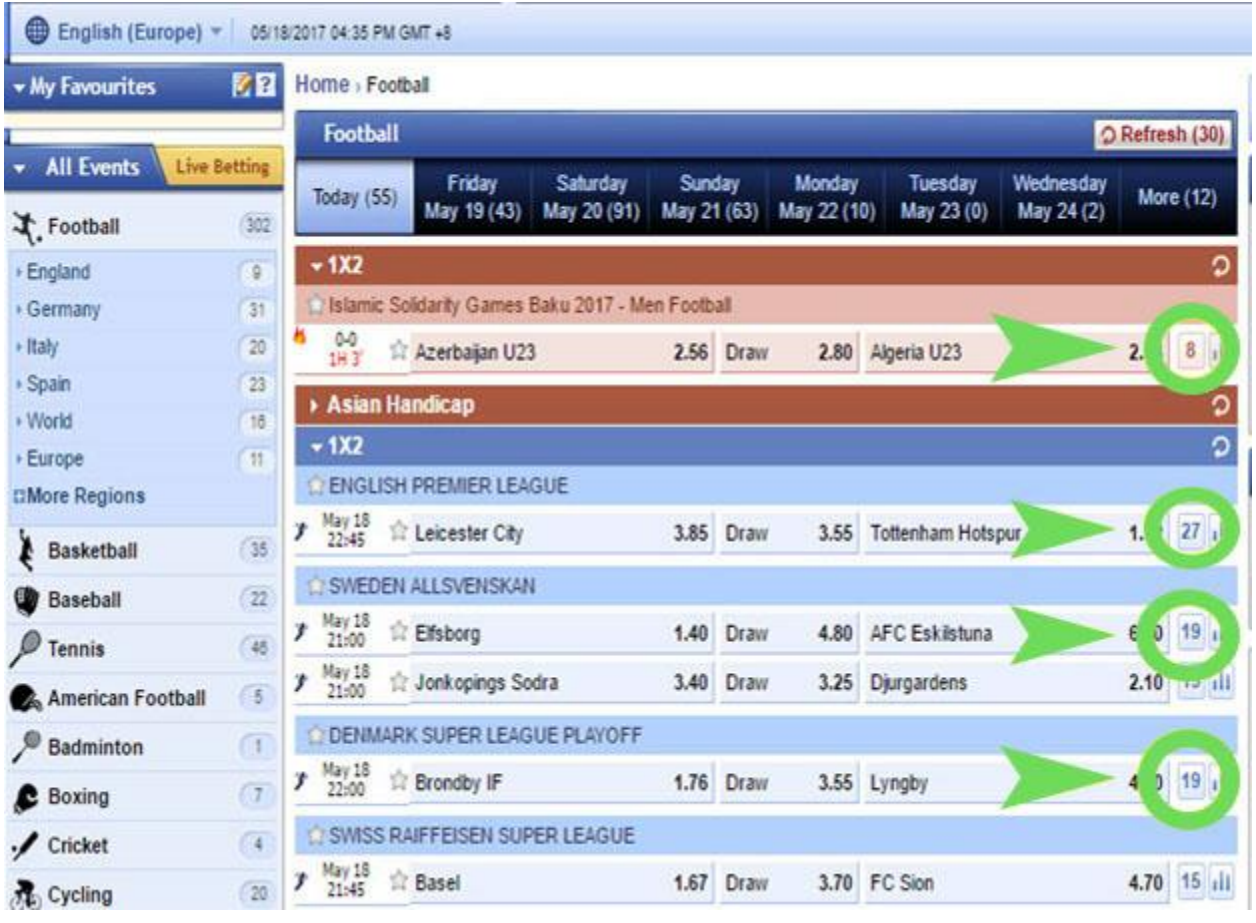

برای مثال ، در کنار بازی Leicester City و Tottenham Hotspur عدد 27 نوشته شده روی آن کلیک می کنیم تا صفحه زیر باز شود.دراین قسمت تمام لاین های موجود برای این بازی را نشان می دهد.

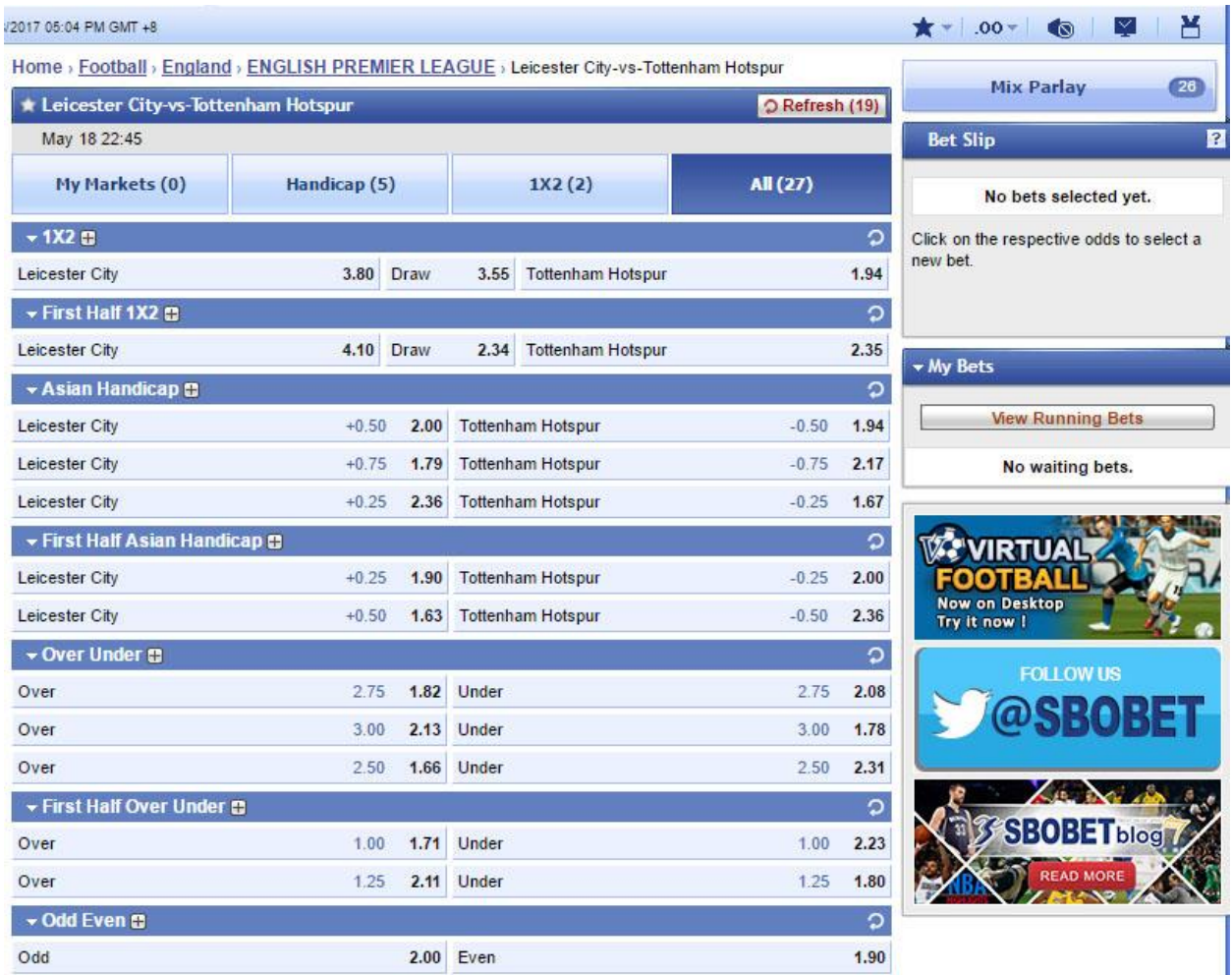

بعد از مطالعه کامل الین های موجود ، ابتدا الین خود را انتخاب کنید. \*\*برای ملال ما به روی این گزینه کلیک کرده ایم.

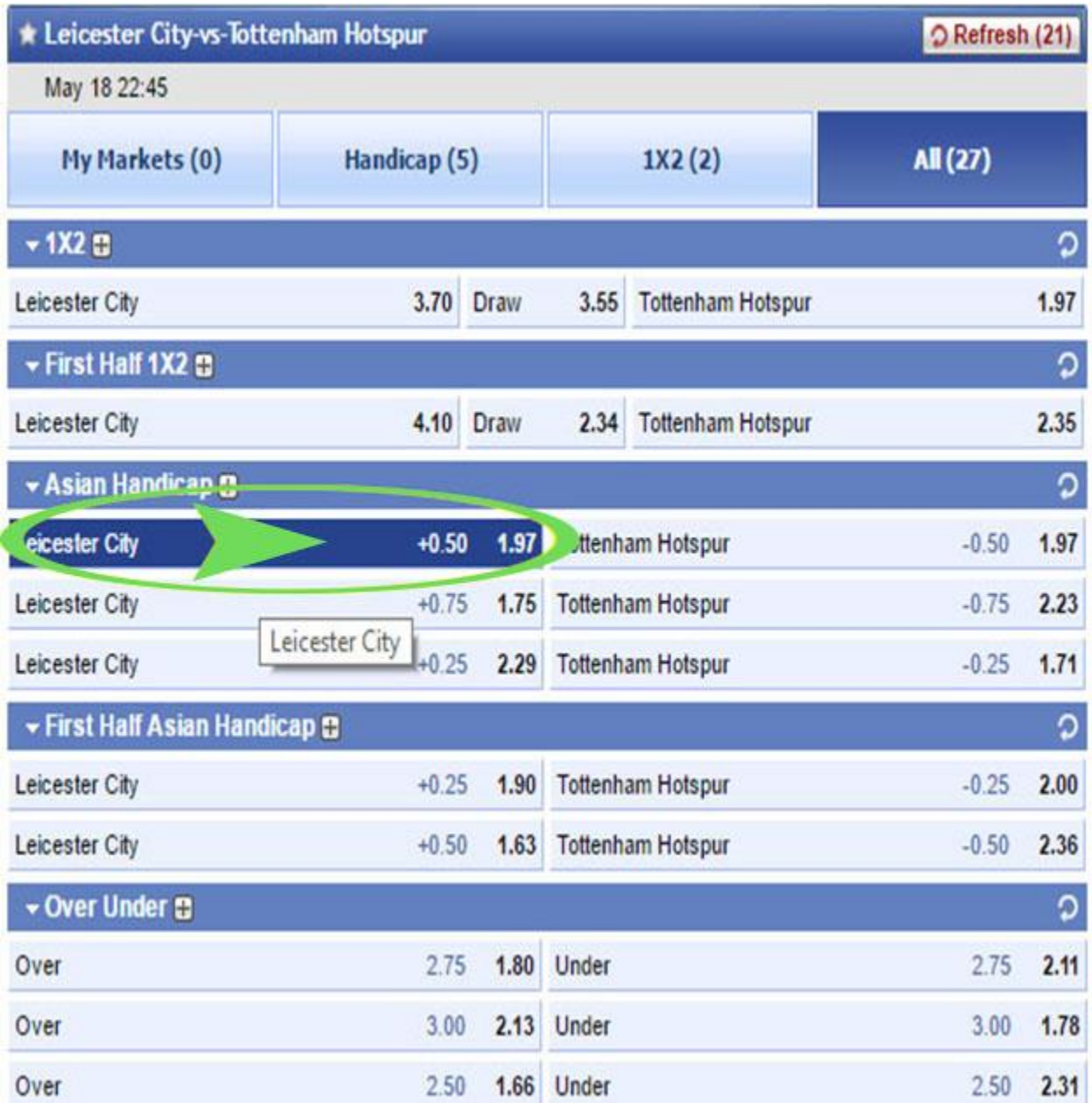

صفحه ای به این شکل در سمت راست صفحه کاربری شما باز می شود.

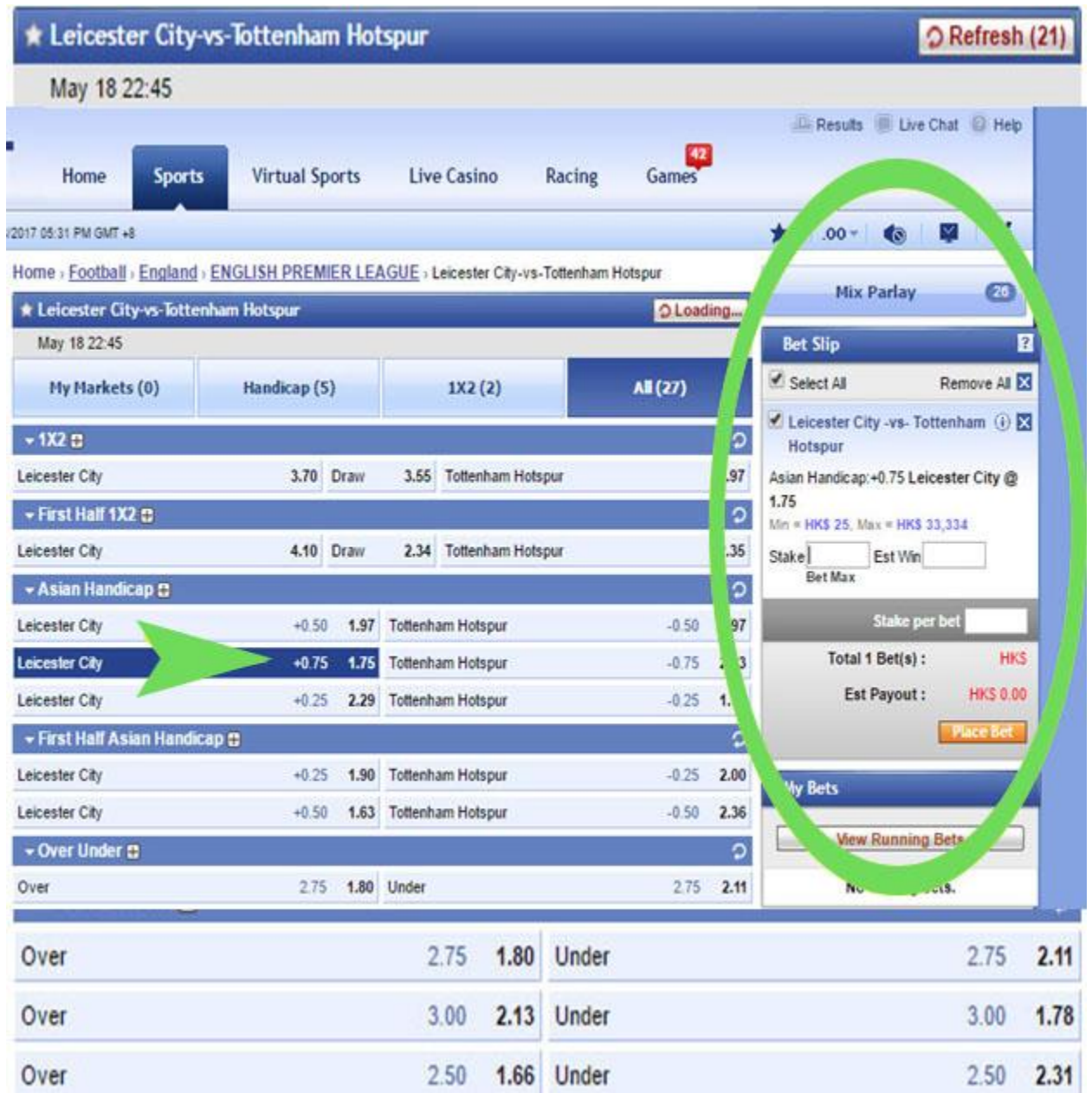

در قسمت Stake شما میزان شرط خود را وارد می نمایید .

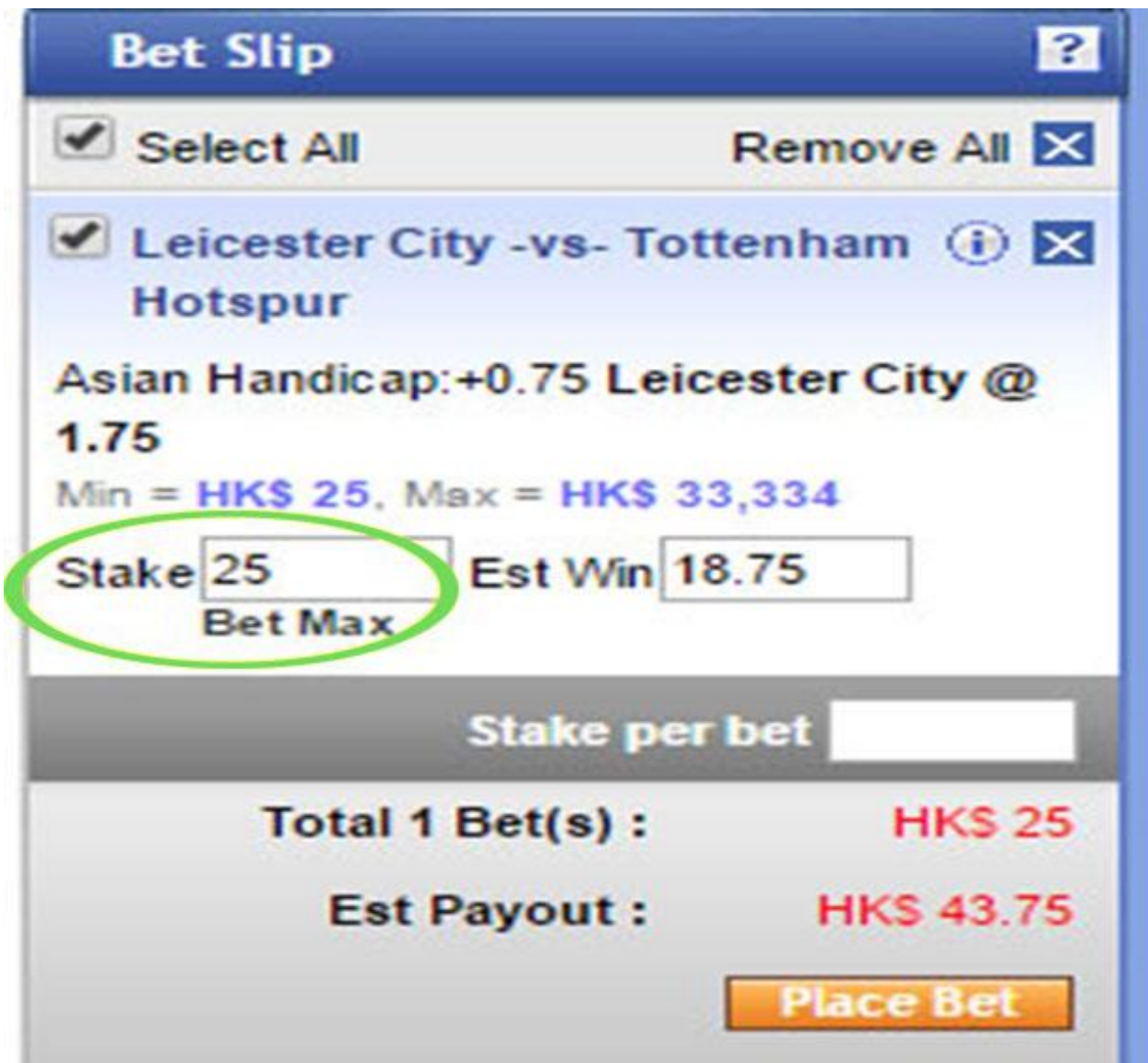

همانطور که در عکس زیر مشاهده می کنید , بعد از وارد کردن میزان شرط در قسمت Stake ، خود سایت میزان برد شما در این شرط را در قسمت Win Est نمایش می دهد.

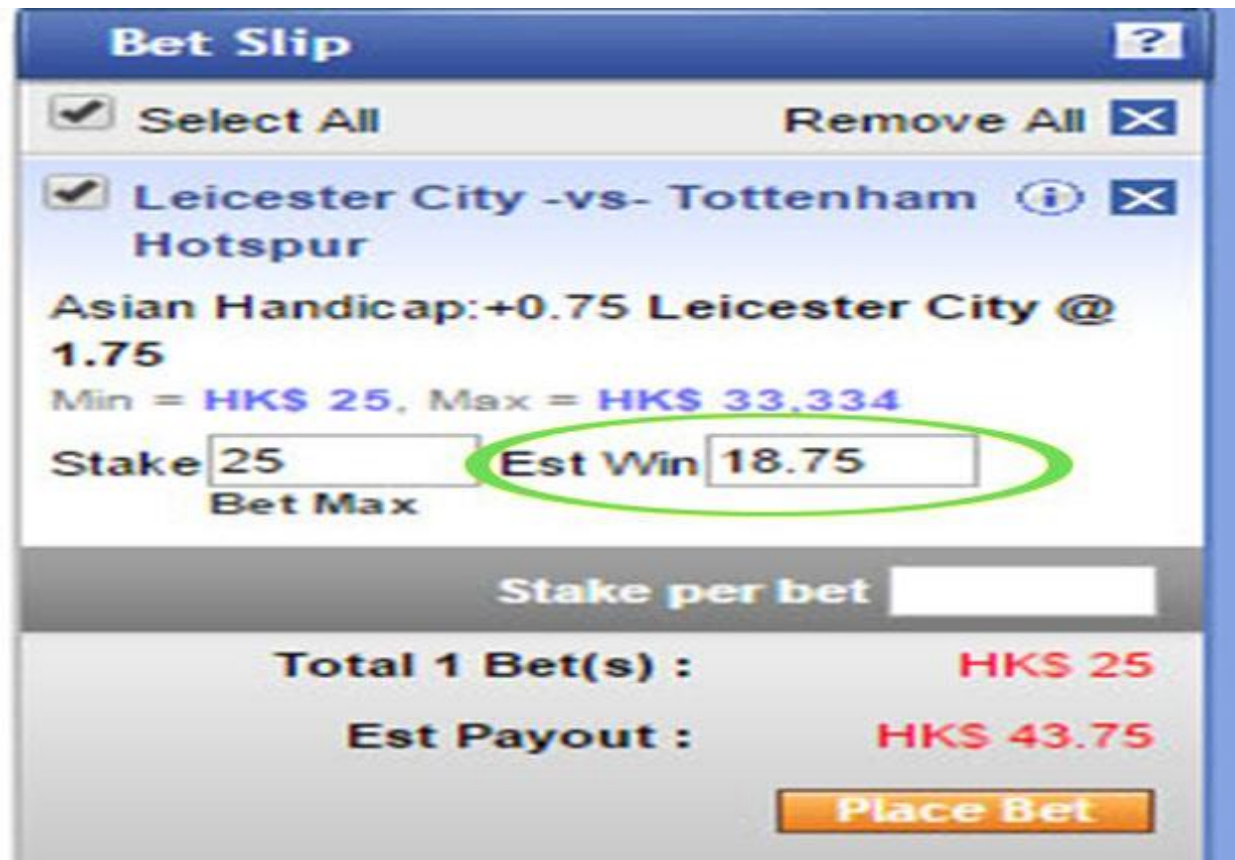

و سپس روی گزینه <u>Place Bet</u> کلیک کنید ، تا شرط شما تایید شود<sub>.</sub>

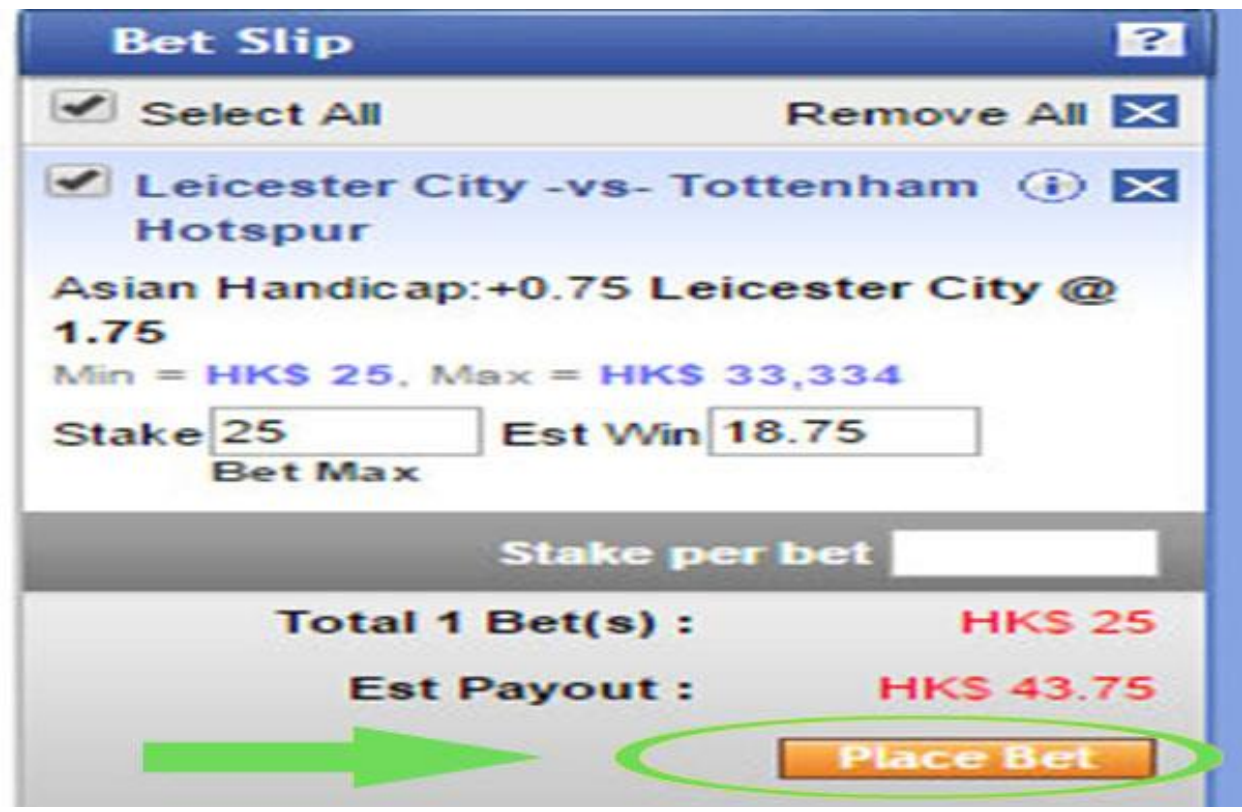

### حال می توانید در بالای صفحه کاربری خود به روی گزینه <u>My Bets</u> کلیک نمایید و شرط خود را ببینید.

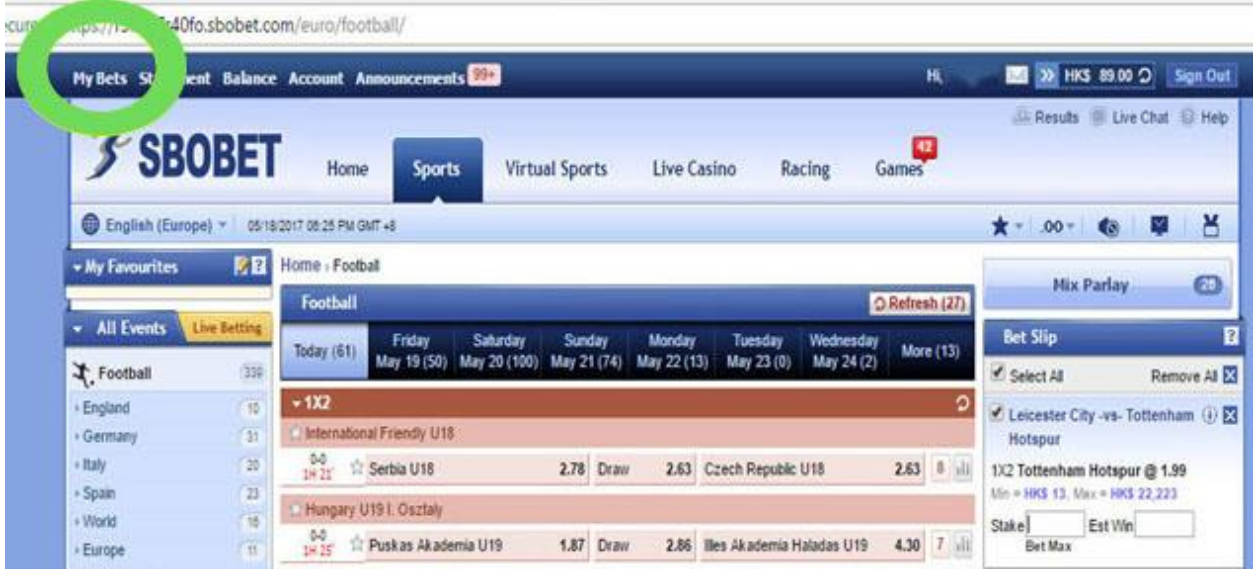

صفحه زیر برای شما باز می شود .

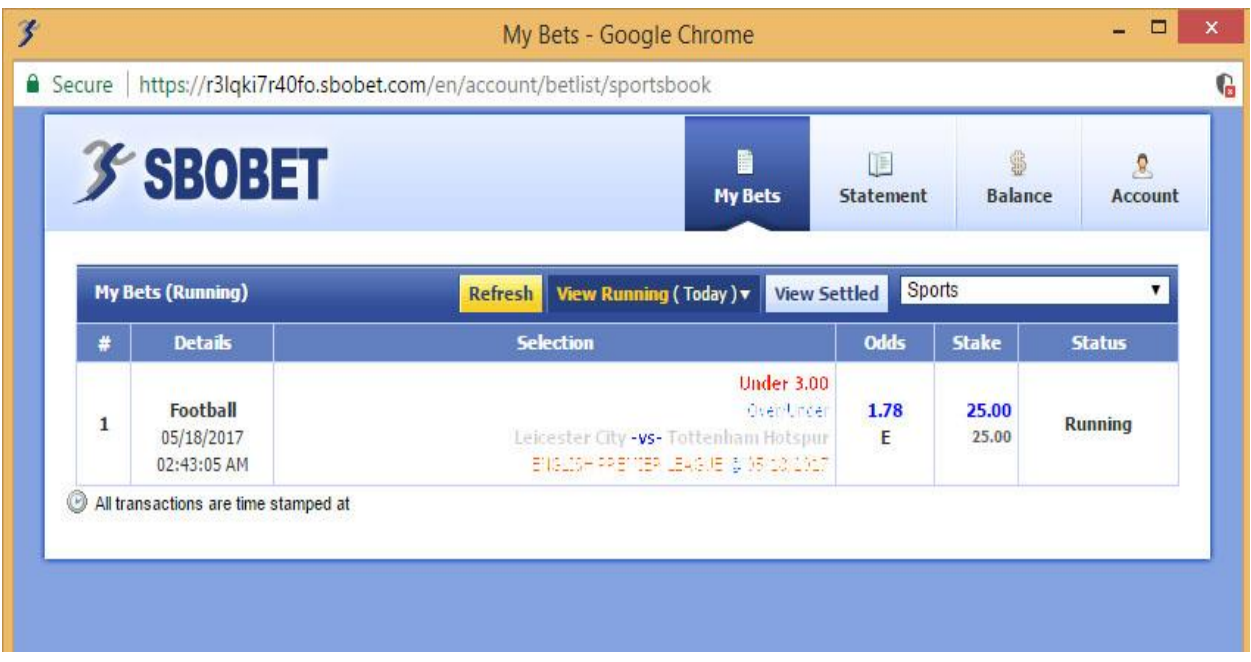

## در قسمت Statement شما میتوانید شرط هایی که تا به حال بسته ایود و مقودار آن ، کلیوه تراکنش های حساب و در پایان موجودی خود را ببینید.

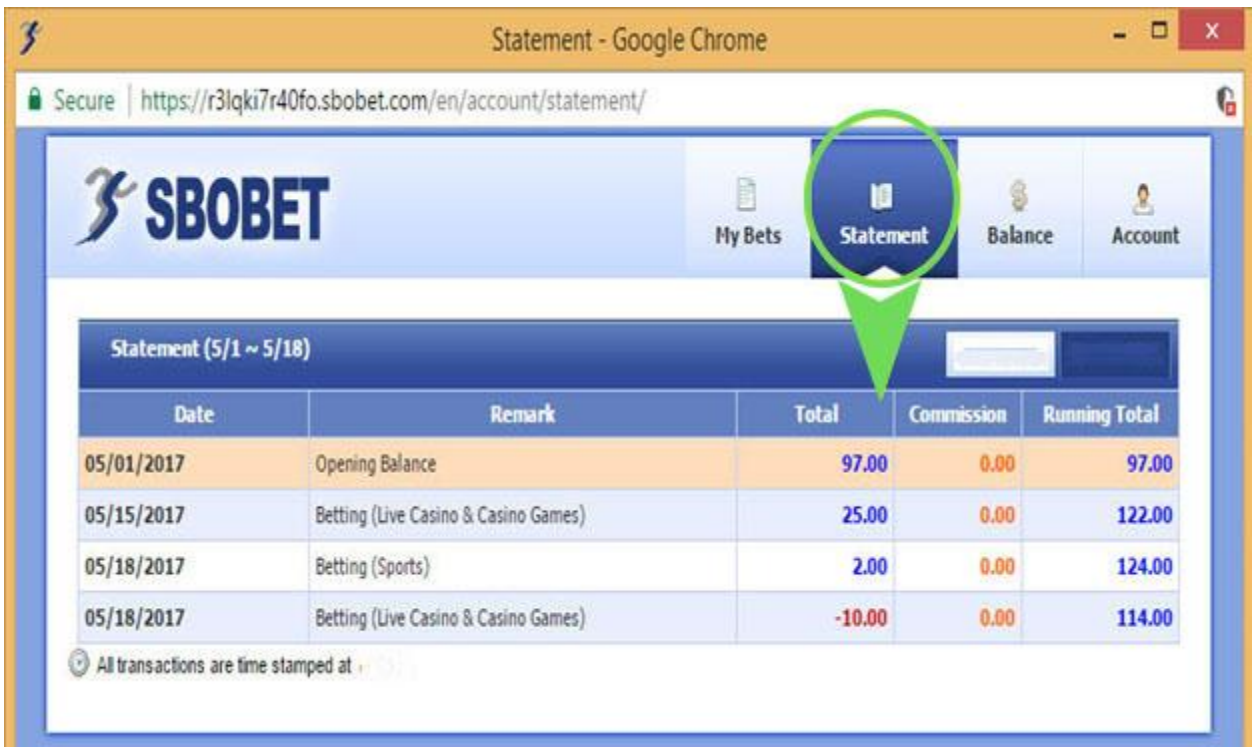

# در قسمت Account شما میتوانید مشخصات شخصی خود را مشاهده کنید.

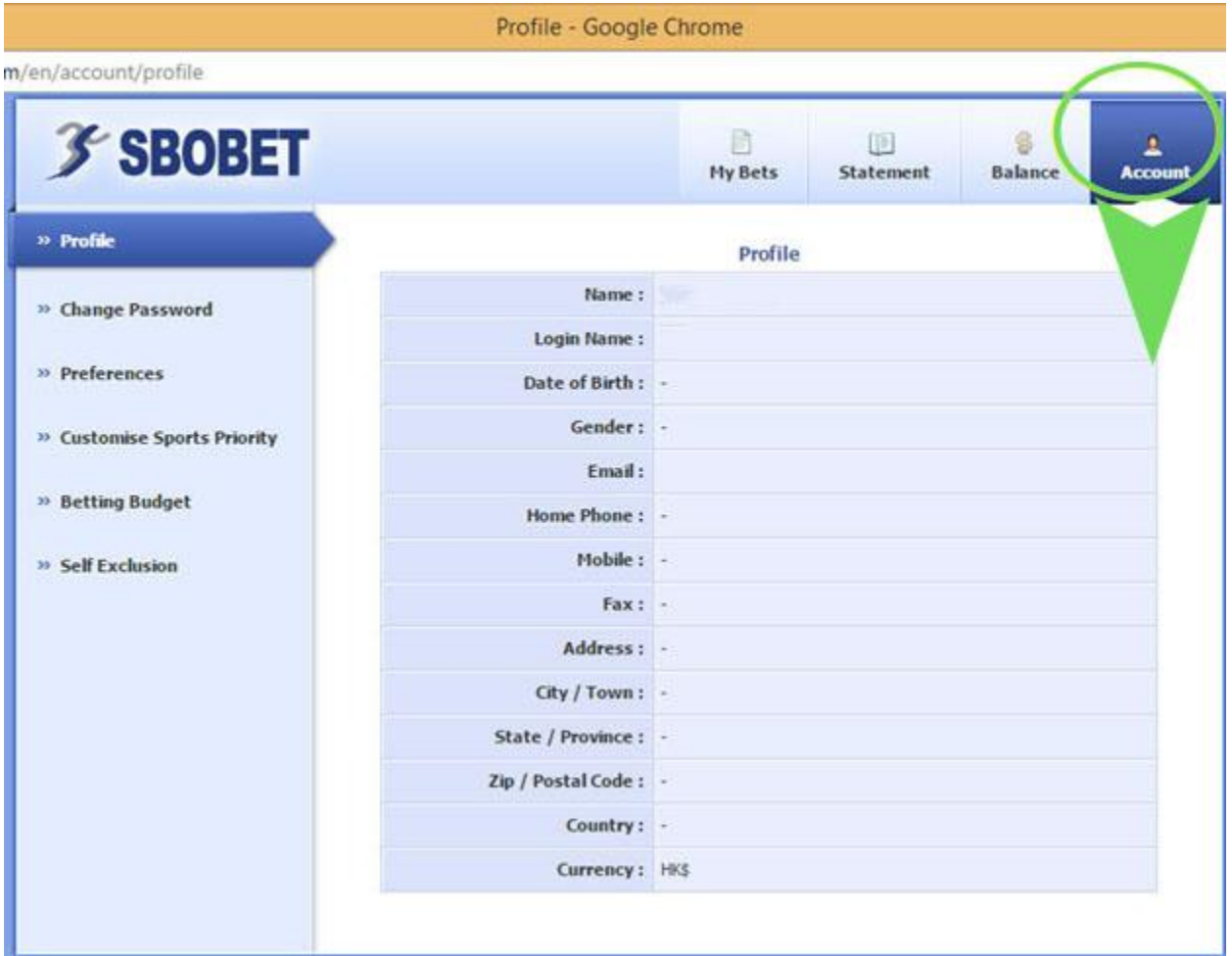

# **تغییر کلمه عبور در سایت COM.SBOBET**

# در سمت چپ صفحه به روی گزینه <u>Change Password</u> کلیک نمایید.

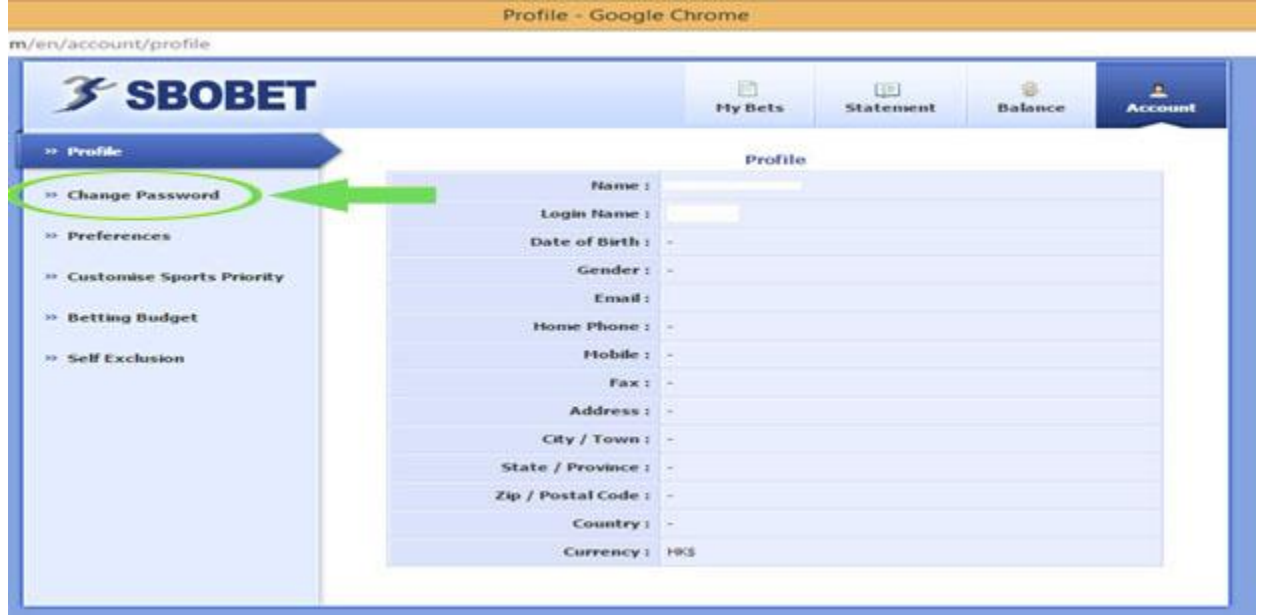

### صفحه زیر برای شما باز می شود.

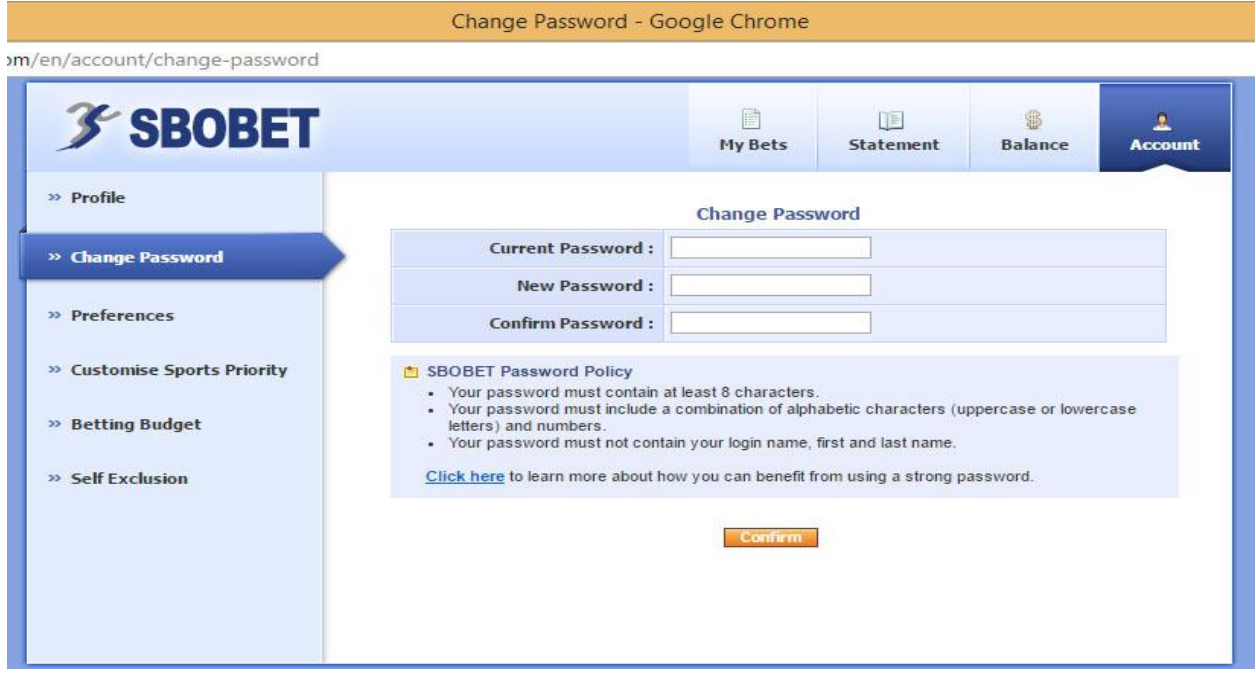

در قسمت Password Current لطفا کلمه عبور فعلی خود را وارد نمایید. درقسمت Password New ، کلمه عبور جدید خود را وارد نمایید. در قسمت Password Confirm لطفا کلمه عبور جدید خود را ت رار نمایید و سپس به روی گزینه Confirm کلیک نمایید. \*\* دقت داشته باشید که کلمه عبور شما باید حداقل 8 کاراکتر باشود و از اعوداد و حورود در آن استفاده کنید و نباید ترکیبی از نام کاربری شما باشد.

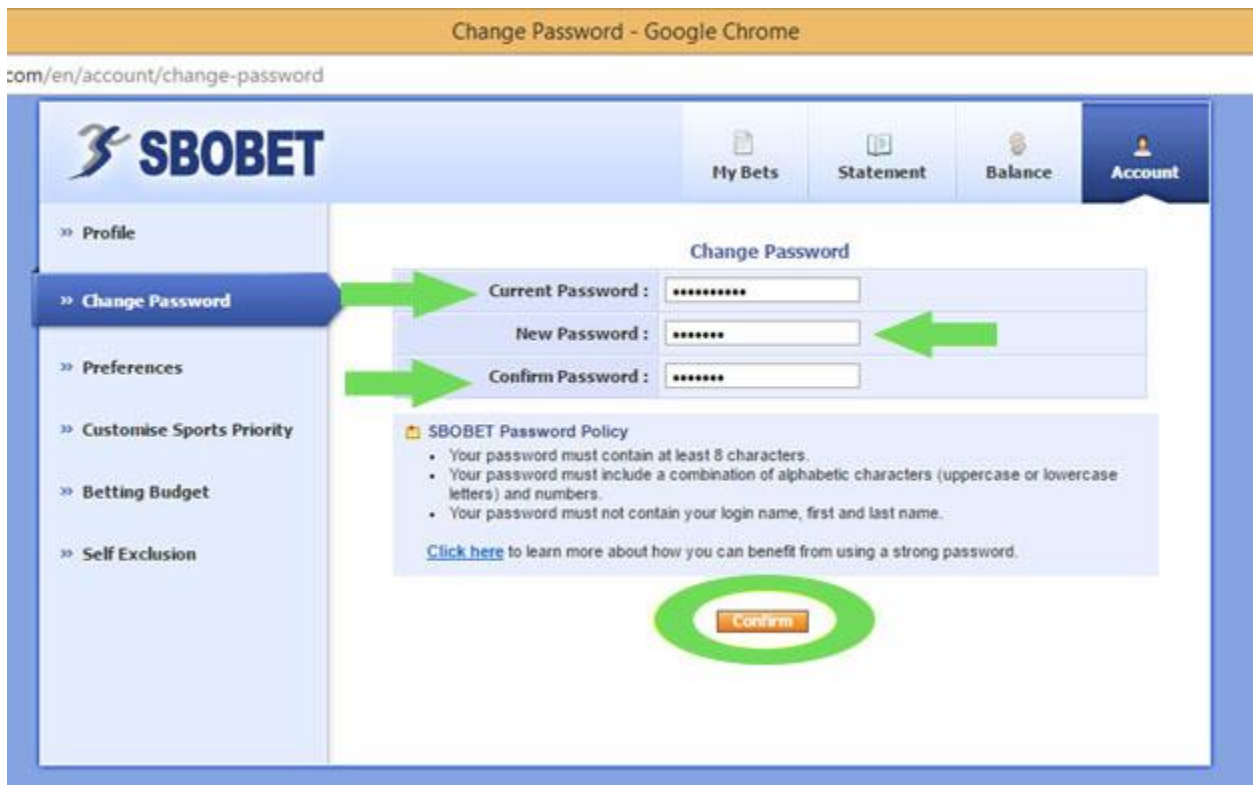

برای اینکه ساعت بازی ها را با ساعت محلی خود ببینید باید ساعت سایت را به روی ساعت کامیوتر خود قرار دهید <sub>.</sub> بدین منظور در قسمت <u>Account</u> به روی گزینــه Preferences کلیک کنید .

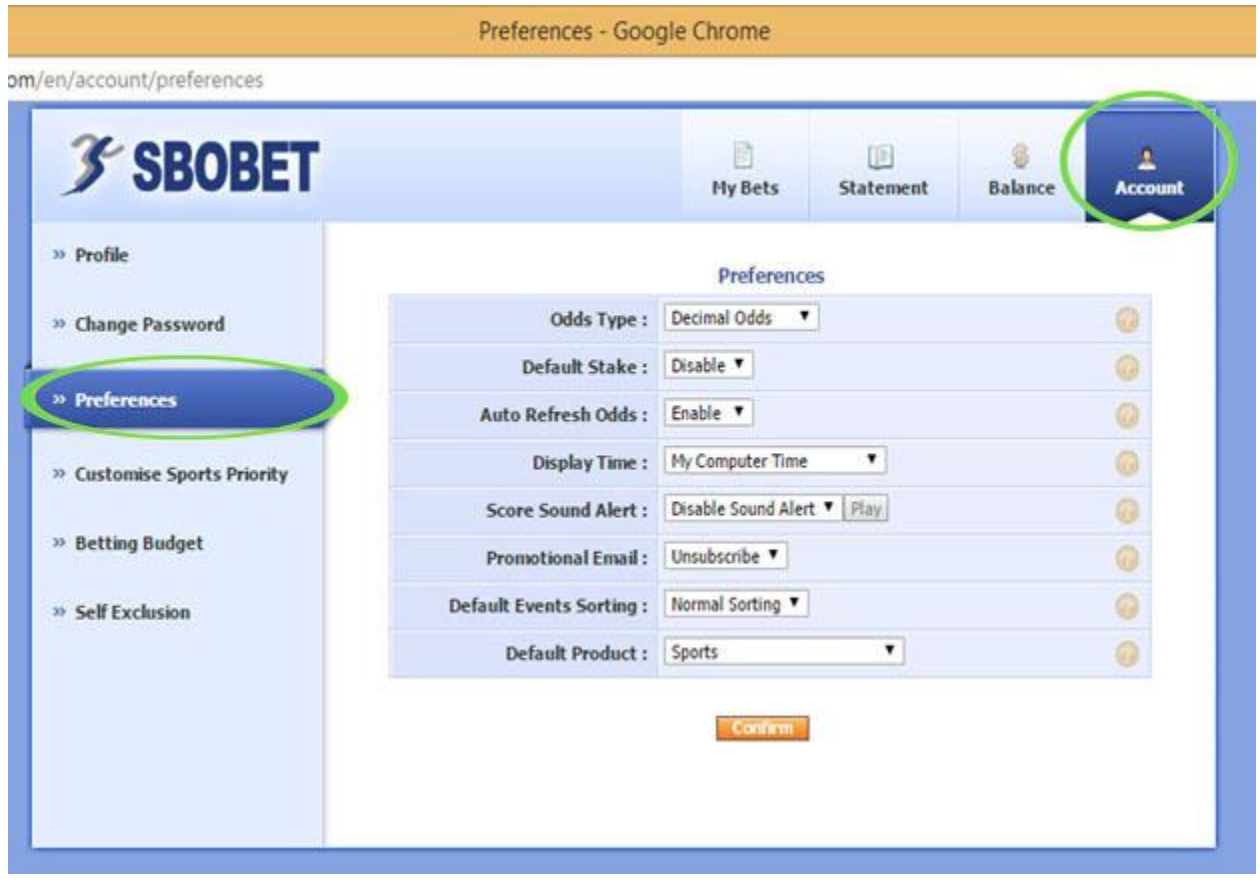

### در صفحه باز شده به روی گزینه Display Time گزینه My Computer Time را انتخاب می کنید.

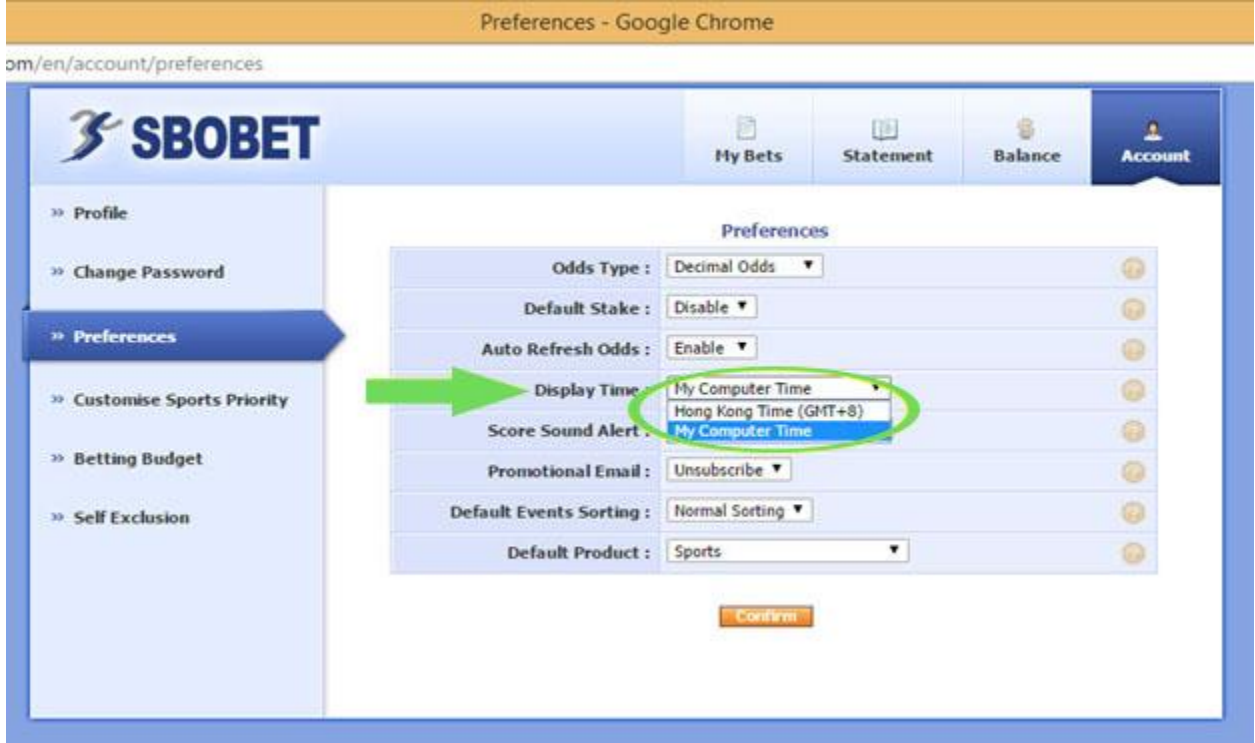

# و در اخر به روی گزینه Confirm کلیک نمایید.

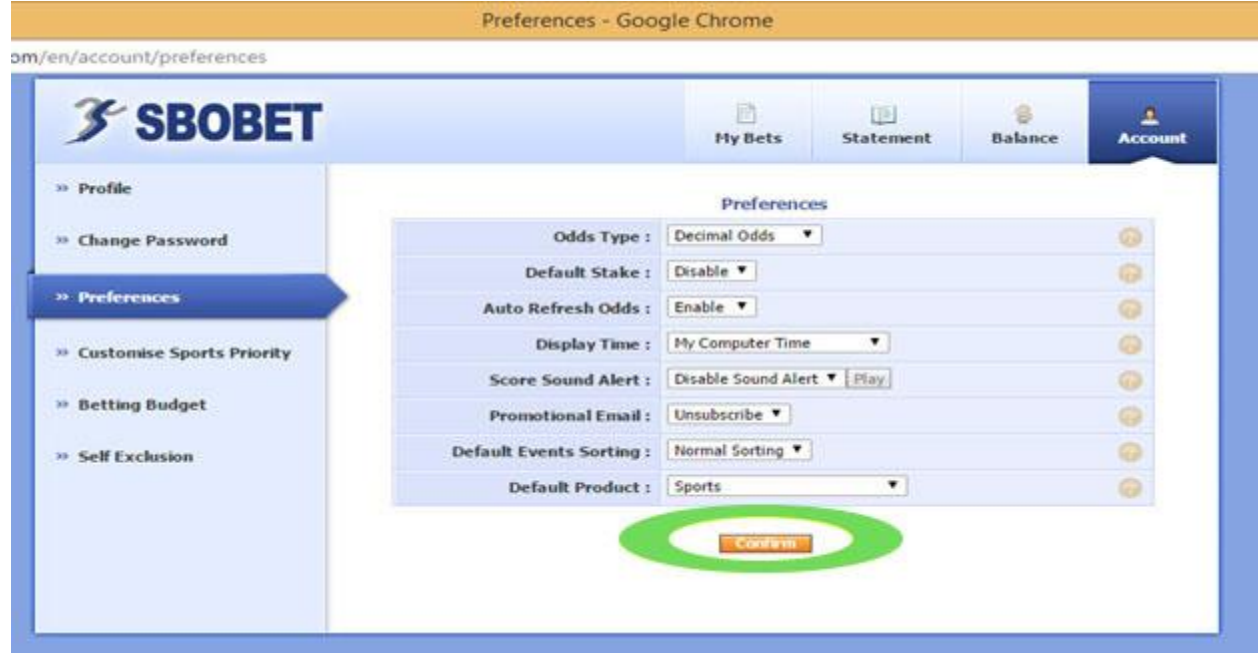

## **شرط بندی مختلط در حالت Parlay Mix در سایت COM.SBOBET**

ابتدا در صفحه کاربری خود به روی گزینه Parlay Mix کلیک نمایید.

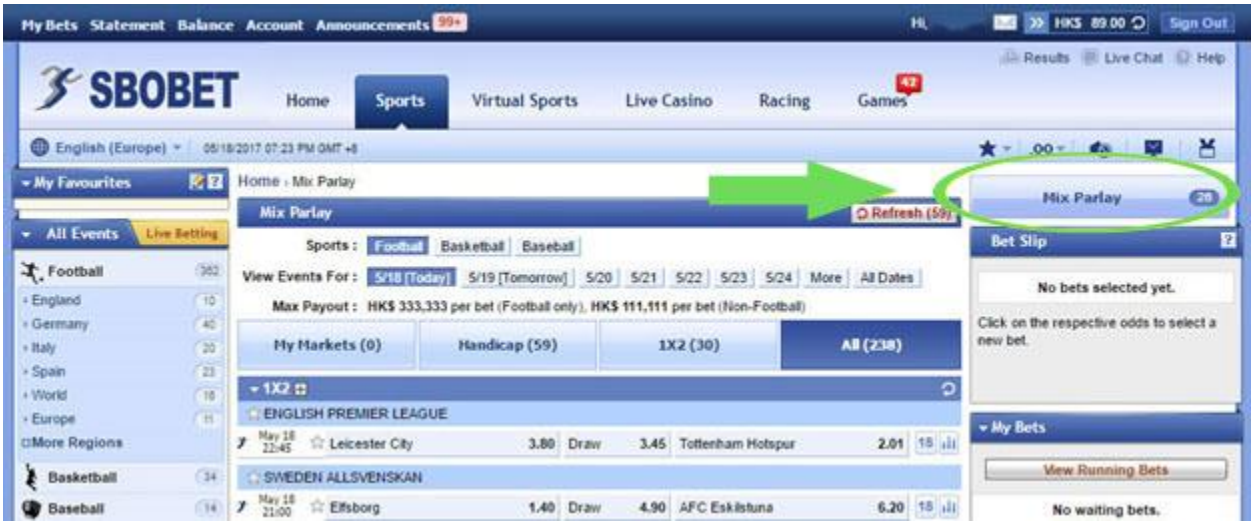

در قسمت Sports شما می توانید ورزش های موجود را ببینید. در قسمت For Event View شما می توانید تاریخ مورد نظر خود را انتخاب کنید. ورزش و تاریخ خود را انتخاب کنید تا الین های موجود برای شما نمایش داده می شود.

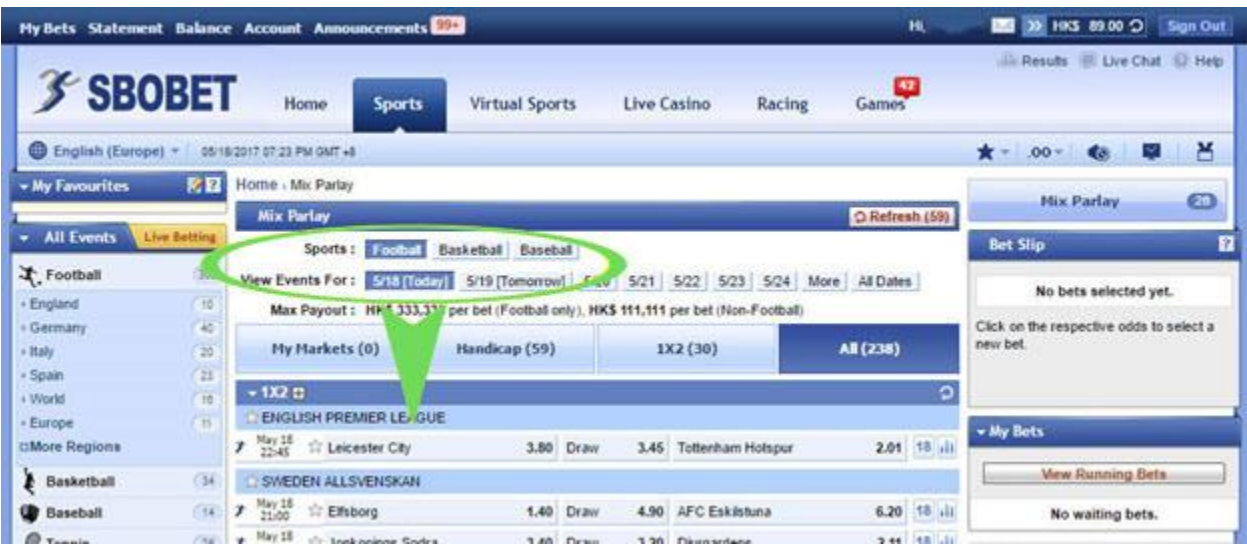

در این قسمت شما میتوانید چند لاین را انتخاب کنید و به صورت هم زمان به روی همه آنها شرط ببندید وقتی لاین ها را انتخاب می کنید در قسمت سمت راست صفحه کل شرط های شما که انتخاب کرده اید را، نشان می دهد.

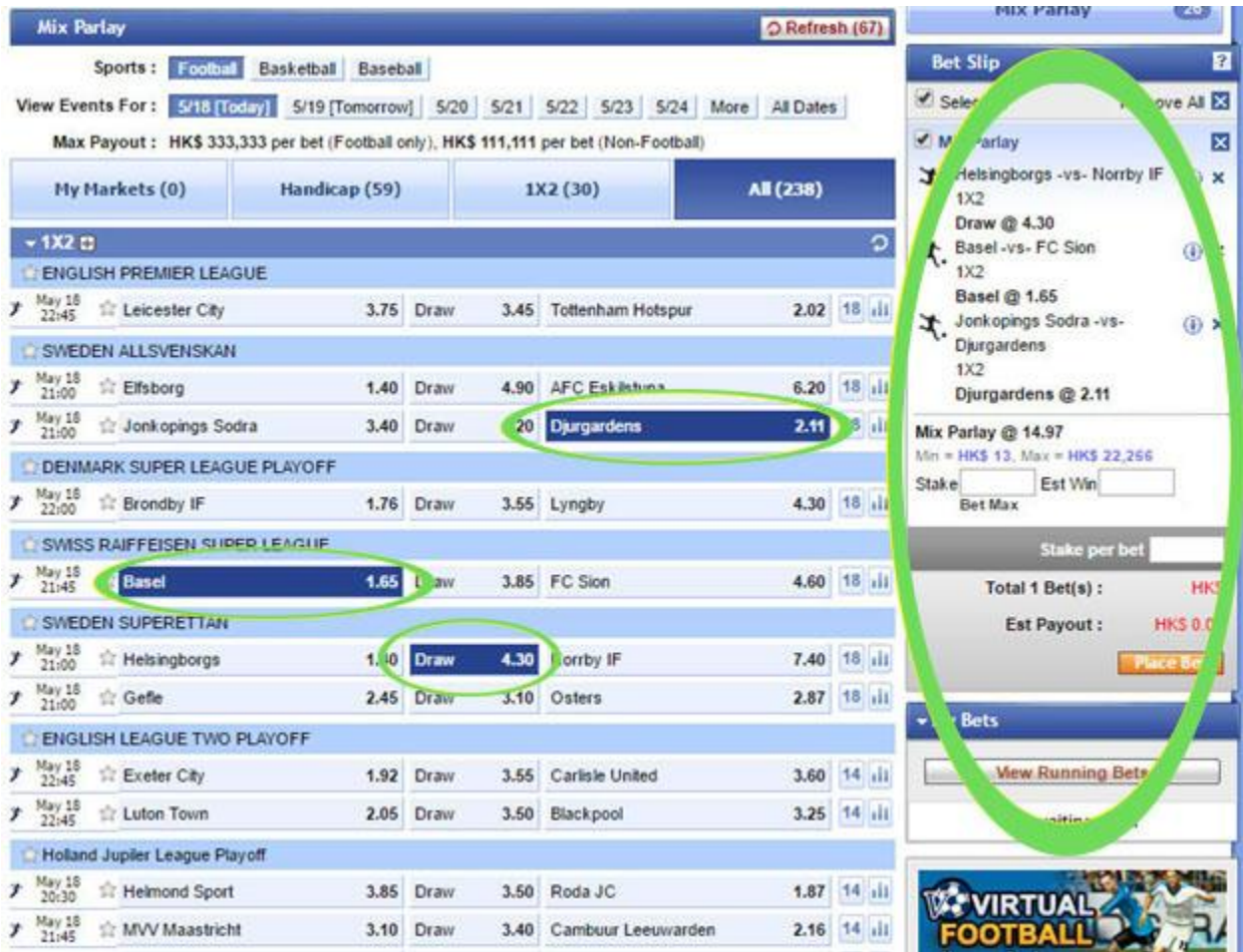

## در قسمت پایین آن مجموع ضریب لاین های شما مشخص می شود حال میتوانید طبق روش باال شرط ببندید.

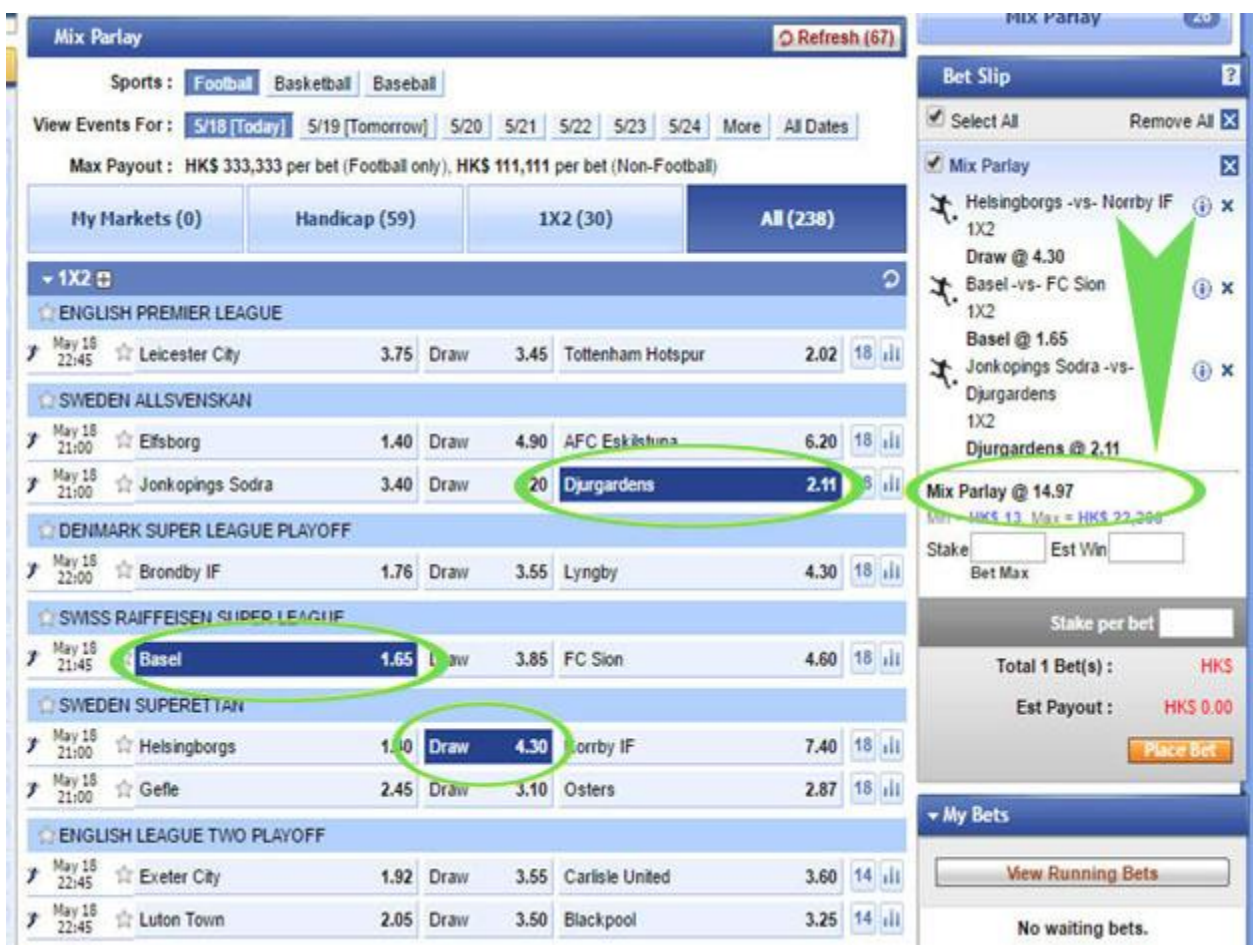

## **شرط بندی در حالت Asia در سایت COM.SBOBET**

اگر در صفحه کاربری خود در قسمت بالای صفحه ، به روی گزینه (English(Europe کلیک نمایید. می توانید گزینه Asia را انتخاب کنید.

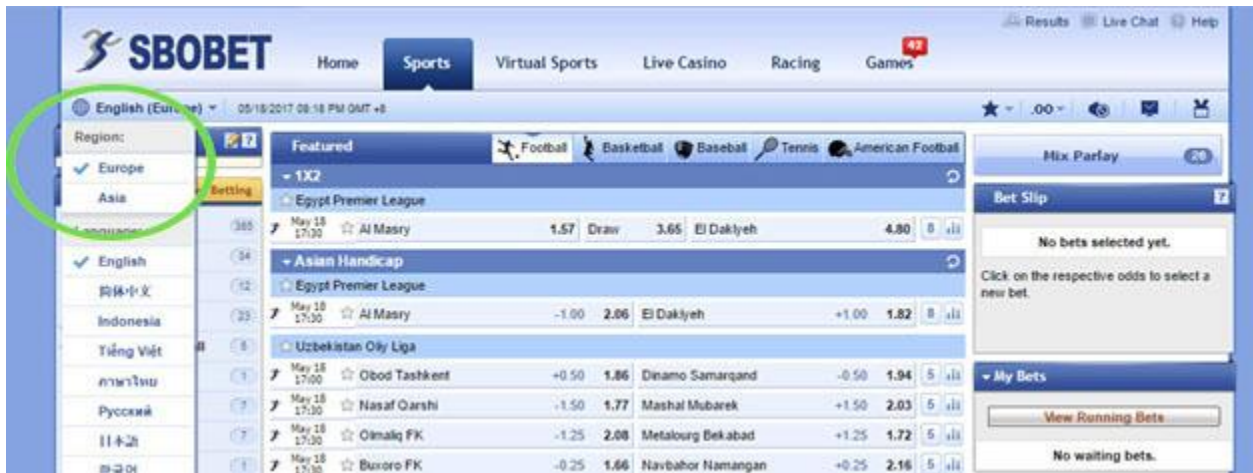

در این صورت لاین های موجود در صفحه کاربری شما به شکل زیر نمایش داده میشود.

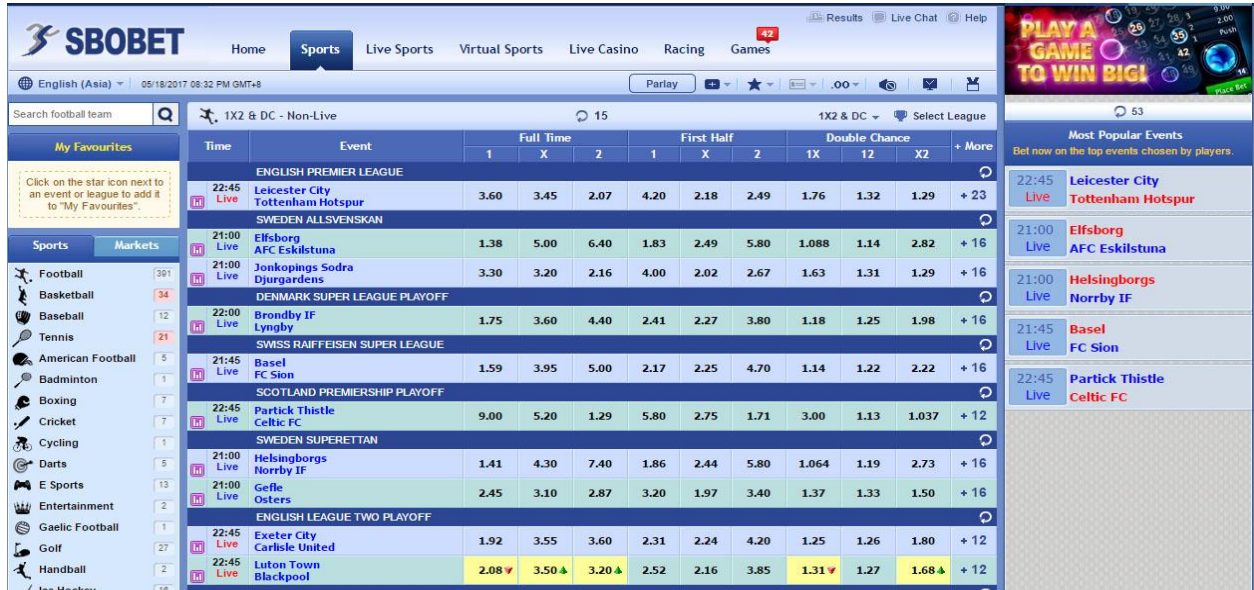

### در سمت راست هر بازی ، یک عدد می بینید که تعداد لاین های آن بـازی را نشـان مـی دهد و اگر روی آن کلیک کنید تمام الین های موجود قابل مشاهده است.

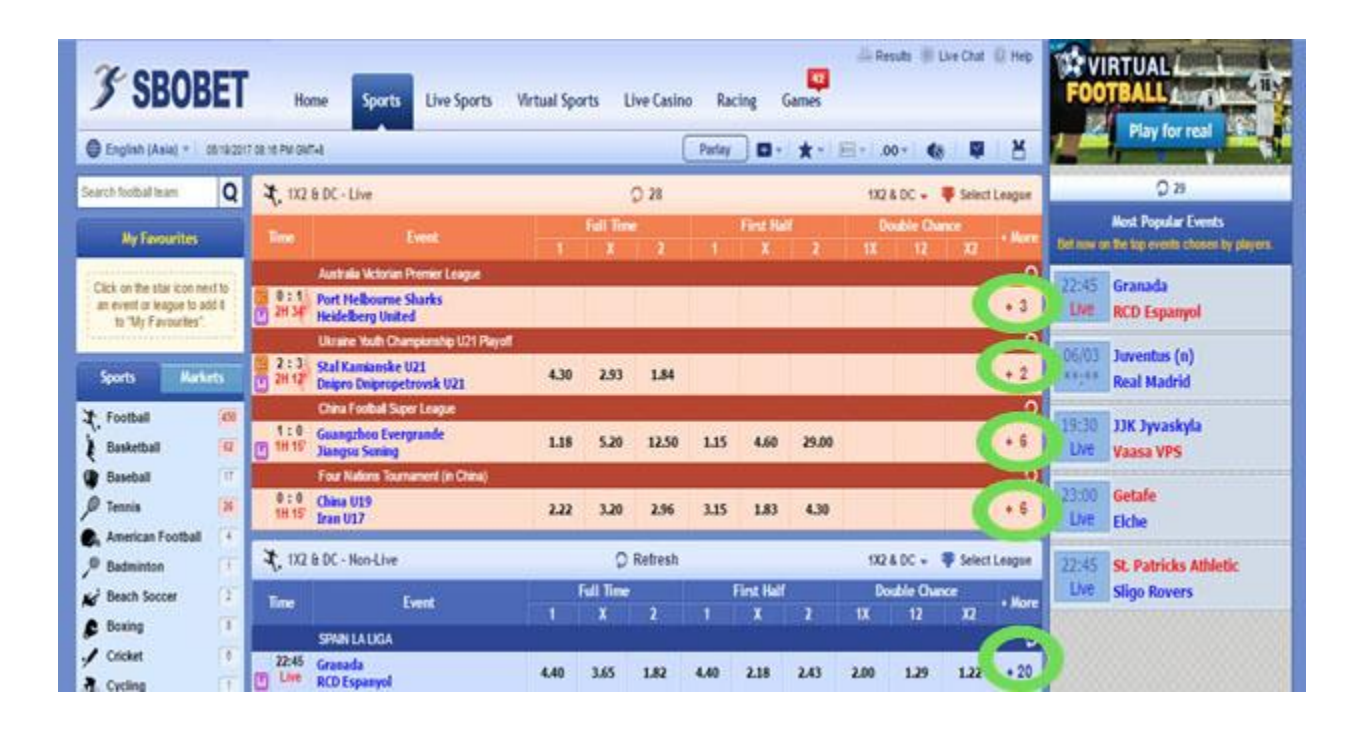

در این قسمت اعداد الین به این ش ل نمایش داده می شود.

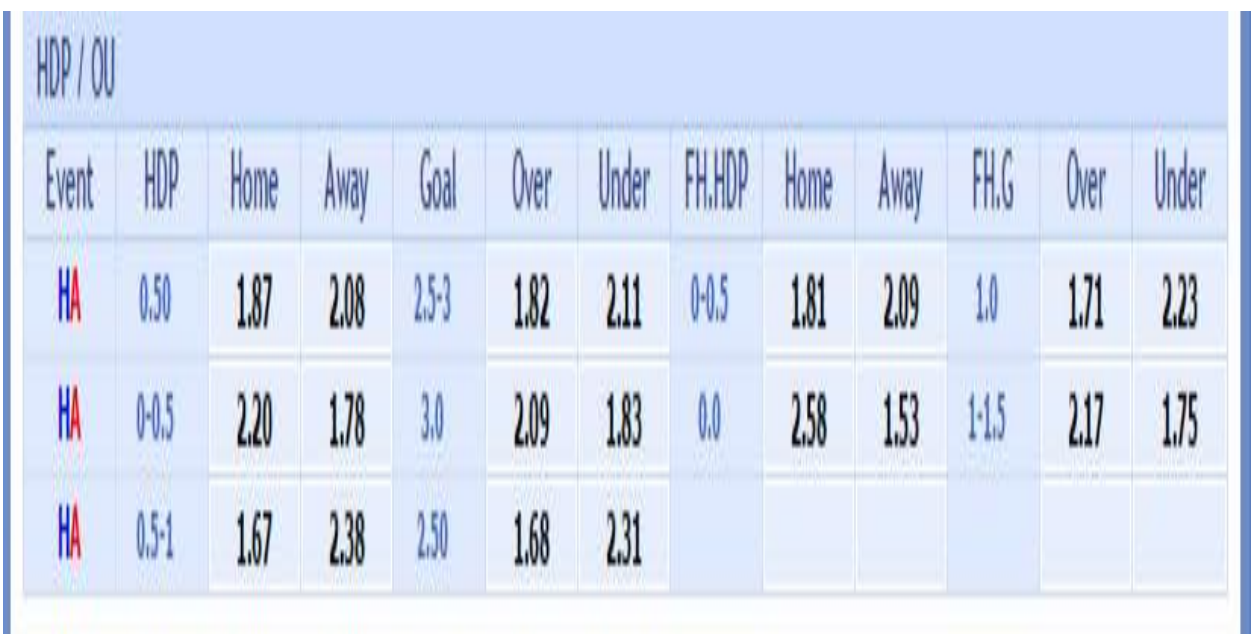

اعداد لاین در حالت Asia ، برای تیمی که با رنگ قرمز نوشته شده است ، منفی و برای تیمی که با رنق آبی نوشته شده ، ملبت است.

الین های Handicap در این قسمت به صوورت 0.5–0 )بورای 5.70( و 0.5–1 )بورای 5.20( نمایش داده میشود. بعد از مطالعه کامل لاین های موجود ، ابتدا لاین خود را انتخاب می کنید. صفحه ای در سمت چپ شما باز می شود و شما می توانید مقدار شرط خود را مشخص کنید.

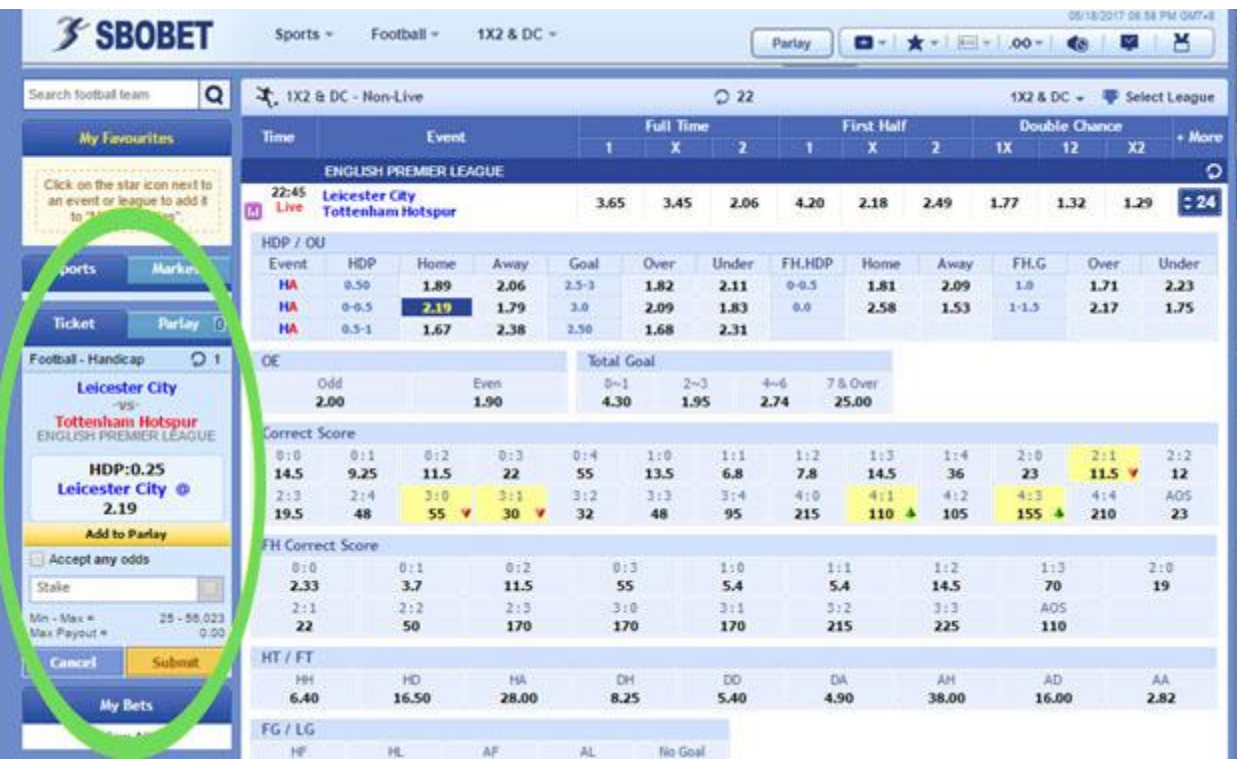

در قسمت Stake شما میزان شرط خود را وارد می نمایید .

همانطور که در عکس زیر مشاهده می کنید ، بعد از وارد کردن میزان شرط در قسمت Stake ، خود سایت میزان برد شما را در قسمت Win Est نمایش می دهد.

و سپس روی گزینه Submit کلیک کنید.

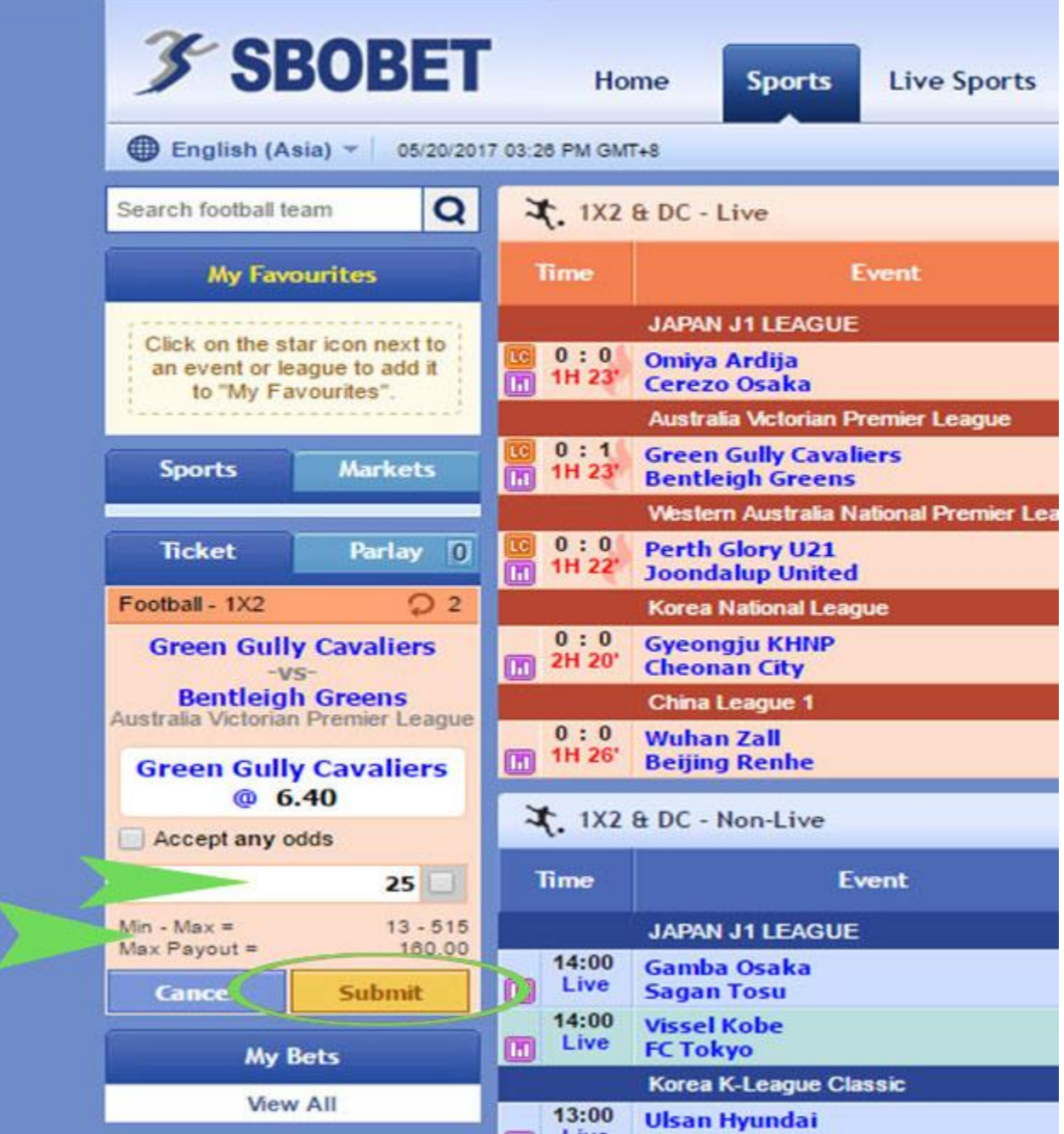

شما می توانید در این قسمت ، به روی گزینه <u>My Bets</u> کلیک کنید و شرط های خود را ببینید.

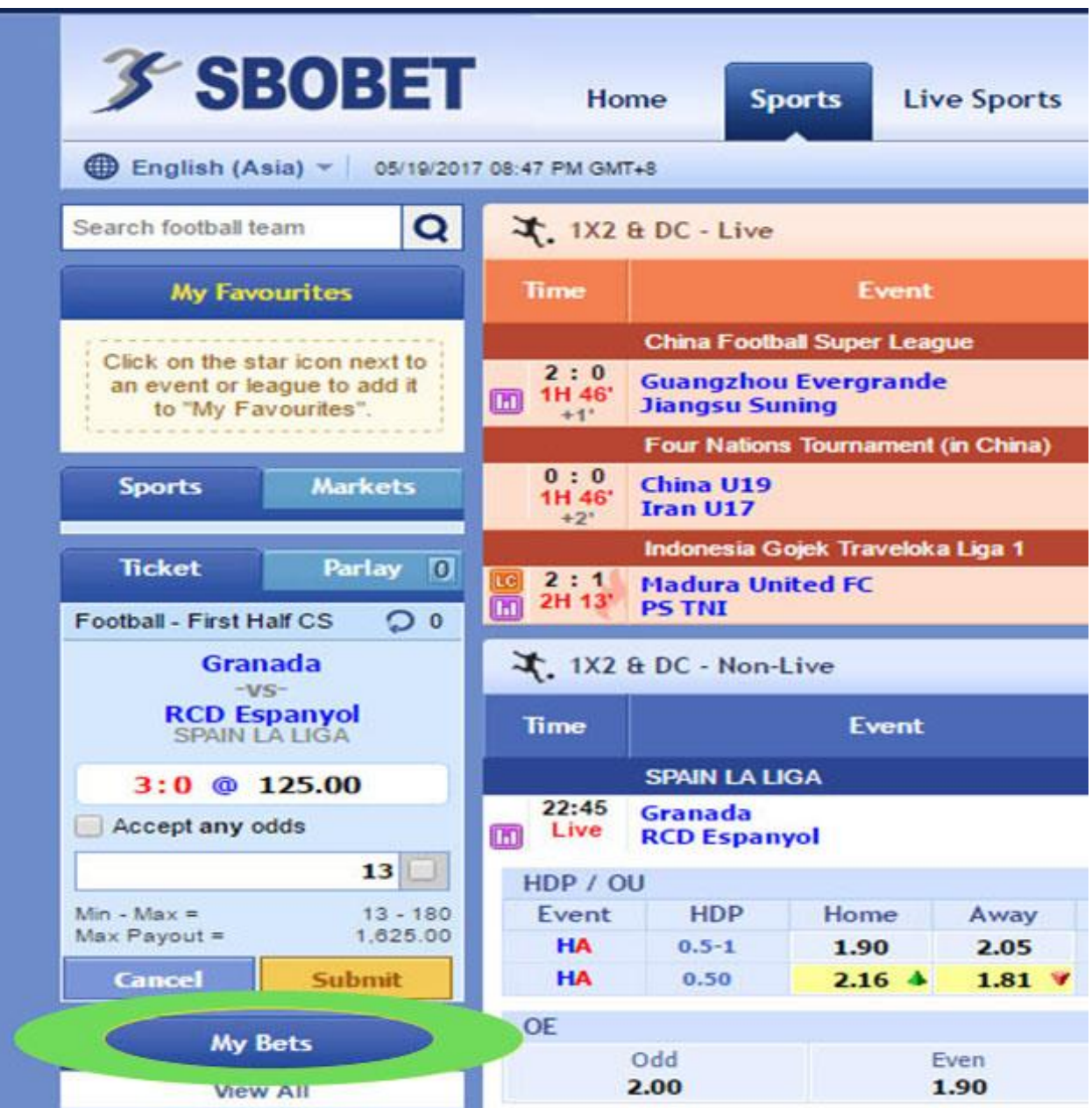